# **HELLOMOTO**

Overzicht van uw nieuwe draadloze Motorola E1 GSM-telefoon en een korte anatomieles.

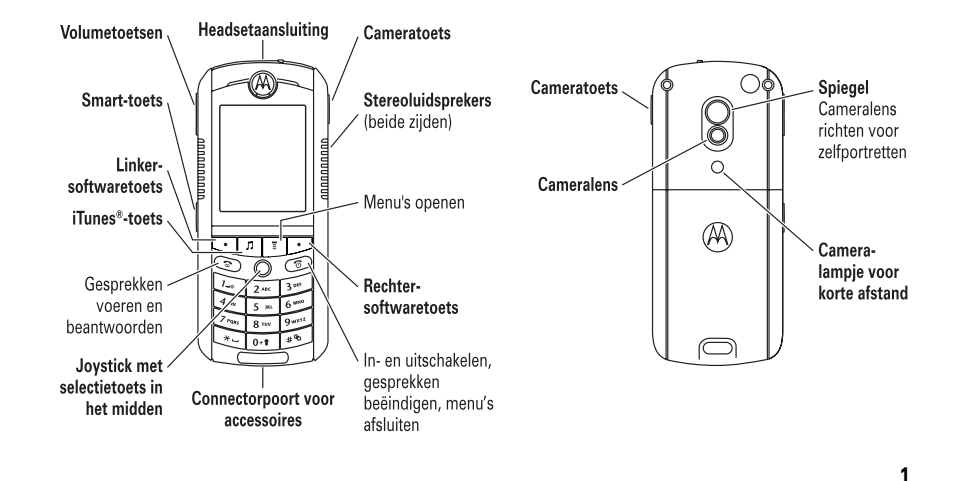

# probeer het uit!

### **functies**

### **muziekbestanden overbrengen**

Gebruik de geheugenkaart als standaard USB-aansluiting:

### **M** > Instellingen > Verbinding > USB instellingen > Standaard connectie <sup>&</sup>gt; Geheugenkaart

Open iTunes® op de computer en sluit de telefoon aan op de computer met de meegeleverde USB-kabel. Sleep vervolgens de afspeellijst van de iTunes Source-lijst naar de telefoon.

**Tip:** Er moet een geheugenkaart in de telefoon zijn geïnstalleerd om de nummers naar de telefoon over te brengen en ze met iTunes af te spelen (zie pagina 43).

## **functies**

**muziek afspelen**

Een nummer op de telefoon afspelen met iTunes:

### iTunes > Nummers <sup>&</sup>gt; *nummer* <sup>&</sup>gt; Speel af

**Tip:** Verbreek de verbinding tussen de telefoon en de computer als u muziek wilt afspelen.

**Tip:** Er moet een geheugenkaart in de telefoon zijn geïnstalleerd om de nummers naar de telefoon over te brengen en ze met iTunes af te spelen (zie pagina 43).

### **functies**

### **afspeellijst in iTunes maken voor de telefoon**

Een afspeellijst met nummers maken om over te brengen naar de telefoon:

Open iTunes op de computer, klik op Toevoegen (+) en typ een naam voor de afspeellijst. Sleep vervolgens nummers uit de muziekbibliotheek naar de afspeellijst.

Sluit de telefoon met de meegeleverde USB-kabel aan op de computer. Sleep vervolgens de afspeellijst van de iTunes Source-lijst naar de telefoon.

### **ritmische verlichting**

Verlichting inschakelen die knippert in hetzelfde ritme als het geluid in uw omgeving:

M <sup>&</sup>gt; Instellingen <sup>&</sup>gt; Personaliseer <sup>&</sup>gt; Club Lights

### **functiesbeltoonverlichting** Beltoonverlichting voor inkomende oproepen kiezen: **The St > Instellingen > Melding Profielen** > Licht melding <sup>&</sup>gt; *lichtpatroon* **foto maken en verzenden**Druk op  $\Box$  om de camera te activeren. Richt de lens en druk op OPNAME om een foto te maken.Als u de foto wilt verzenden, drukt u  $P_A$ op OPSLAAN en selecteert u Verzenden in bericht.**videoclips opnemen** Een nieuwe video opnemen: M <sup>&</sup>gt; Multimedia <sup>&</sup>gt; Videos <sup>&</sup>gt; [Nieuwe video]

### **functiesmultimediabericht verzenden**Een bericht verzenden met  $\mathcal{C}(\mathbb{A})$ afbeeldingen, animaties, geluiden of videoclips: M <sup>&</sup>gt; Berichten <sup>&</sup>gt; Nieuw bericht <sup>&</sup>gt; Nieuwe MMS

#### **4**probeer het uit!

### **Auteursrechtinformatie met betrekking tot de software**

De Motorola-producten die in deze handleiding worden beschreven, kunnen auteursrechtelijk beschermde software van Motorola en andere fabrikanten bevatten die in de halfgeleidergeheugens of op andere media is opgeslagen. Wetten in de Verenigde Staten en andere landen bepalen dat bepaalde exclusieve rechten voor software waarop auteursrecht rust, zijn voorbehouden aan Motorola en andere softwareleveranciers, zoals de exclusieve rechten om de software waarop auteursrecht rust te distribueren of te reproduceren. Overeenkomstig deze wetten mag software waarop auteursrecht rust en die aanwezig is in Motorola-producten, op geen enkele wijze worden gewijzigd, onderworpen aan reverse-engineering, gedistribueerd of gereproduceerd, voorzover dit is toegestaan door de wet. Aan de koop van Motorola-producten kan geen gebruiksrecht krachtens auteursrechten, patenten of gepatenteerde toepassingen van Motorola of enige andere softwareleverancier

worden ontleend, direct noch indirect, noch door juridische uitsluiting of anderszins, behalve het normale, niet-exclusieve recht waarvoor geen vergoeding verschuldigd is, op gebruik dat voortvloeit uit de uitvoering van de wet bij de verkoop van een product.

De specificaties en functies van producten kunnen zonder voorafgaande kennisgeving worden gewijzigd, maar wij trachten steeds om de gebruikershandleidingen regelmatig aan te passen aan eventuele veranderingen in de productfunctionaliteit. Mocht zich echter het onwaarschijnlijke geval voordoen, dat uw versie van de handleiding niet de volledige kernfunctionaliteit van het product beschrijft, dan stellen wij het op prijs als u ons hiervan op de hoogte stelt. U kunt de meest recente versies van onze handleidingen ook vinden in het klantengedeelte van de Motorola-website op http://www.motorola.com.

### www.hellomoto.com

Bepaalde functies van mobiele telefoons zijn afhankelijk van de mogelijkheden en instellingen van het netwerk van uw serviceprovider. Daarnaast is het mogelijk dat bepaalde functies niet door uw serviceprovider worden geactiveerd en/of dat de instellingen van het netwerk van de provider de werking van een functie beperken. Neem altijd contact op met uw serviceprovider voor informatie over de beschikbaarheid en werking van functies. Alle functies, werkingen en andere productspecificaties, alsmede de informatie in deze gebruikershandleiding, zijn gebaseerd op de meest recente beschikbare informatie en worden beschouwd als zijnde correct op het moment van afdrukken. Motorola behoudt zich het recht voor informatie of specificaties zonder enige kennisgeving of verplichting te wijzigen of aan te passen.

MOTOROLA en het logo van de gestileerde M zijn gedeponeerde handelsmerken bij het US Patent & Trademark Office. De Bluetooth-handelsmerken zijn

eigendom van hun eigenaar en worden door Motorola, Inc. onder licentie gebruikt. Het iTunes-handelsmerk is eigendom van Apple Computer en het gebruik hiervan door Motorola, Inc. vindt plaats onder licentie. Java en alle andere op Java gebaseerde merken zijn handelsmerken of gedeponeerde handelsmerken van Sun Microsystems, Inc. in de Verenigde Staten en in andere landen. America Online, AOL, het logo America Online & Design, het logo AOL & Design en het logo Triangle zijn gedeponeerde handelsmerken van America Online, Inc. in de Verenigde Staten en/of andere landen. Alle andere product- of servicenamen zijn het eigendom van hun respectieve eigenaren.

© Motorola, Inc., 2005.

**Let op:** Wijzigingen of aanpassingen aan de telefoon waarvoor niet expliciet toestemming is gegeven door Motorola, kunnen het recht van de gebruiker om de apparatuur te bedienen, ongeldig maken.

probeer het uit! **5**

# functieoverzicht

s **Gespreksinfo** • Ontvangen • Gevoerde • Kladblok • Gesprekstijden • Datatijden • Datavolumes Q **Spelletjes & Toepassingen h** Multimedia • Themas • Camera • Afbeeldingen • Audio• Videos

#### **hoofdmenu**

#### E **Bluetooth koppeling** • Handsfree • Apparaat historie • Setup

#### **f** Webtoegang

- Browser • Favorieten
- Opgeslagen pagina's • Historie
- Ga naar URL • Browser setup
- Web profielen

#### e **Berichten** • Nieuw bericht

- Inbox • Voicemail
- E-mails
- Browser berichten
- Cell Broadcast • EasySMS
- EasyMMS
- Concepten
- Outbox

### É **Toepassingen**

- SIM-toepassingen \*
- Calculator
- Agenda Wekker
- Snelkoppelingen
- Gespreks diensten • Activatielijst

### n **Telefoonboek**

**B3** Instellingen • (zie volgende pagina)

### Dit is de standaardindeling van het hoofdmenu. **Het menu van uw telefoon kan enigszins afwijken.**

\* optionele functies

functieoverzicht**7**

#### **menu instellingen**

#### **Laster** Personaliseer

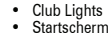

- 
- Hoofd Menu
- Thema
- Begroeting
- Wallpaper
- Screensaver

### • Quick Dial

- t **Melding Profielen** Profiel
	- Detail *Profiel*
	-
	- Licht melding • Gebeurtenis licht

### L **Verbinding**

- 
- Bluetooth koppeling
- Sync • USB instellingen
- H **Doorschakelen**
- Spraakgesprekken
	- •Fax gesprekken
	- Data gesprekken
	- Alles annuleren • Doorschakelstatus
- 
- U **Tijdens gesprek setup** Timer in gesprek
	- Gesprekskosten \*
	- Mijn ID

**8**

- Spraak en fax
- Antwoord opties Wisselgesprek
- 

functieoverzicht

#### *<u>B</u>* **Initiële Setup** • Tijd en datum

• Snel kiezen

• Display licht • Scroll • Vibe sync • Taal • Helderheid• DTMF • Fabriekinstelling • Alles wissen **Felefoonstatus** 

> • Mijn tel. nummers • Batterijmeter • Opslag apparaten • Software update • Meer info

• Autom. aannemen • VoiceDial J **Carkit instellingen** • Autom. aannemen • Autom. handsfree • Uitschakeltijd

- Display Time-out
	- Netwerkenlijst

 $\frac{3}{4}$  Netwerk

- Mijn netwerklijst
- Netwerk toon

• Nieuw netwerk • Netwerk setup

• Netwerk jingle • Afgebroken toon

### **Beveiliging**

- Telefoon slot
- Toetsen vergrendelen
- Slot toepassing
- Beperkt kiezen
- Gespreksblokkering
- SIM-PIN
- Nieuwe codes
- Certificaatbeheer

### c **Java instelling**

- Java systeem
- Wis alle apps
- Applic. vibreren • Applic. volume
- Applic. display licht
- 
- \* optionele functies
- **Vliegtuigmodus** Vliegtuigmodus
	-
- 
- Oplaadtijd  $\circledast$ 
	-
	- Toon bij opstarten
- 

S **Headset**

# Inhoudsopgave

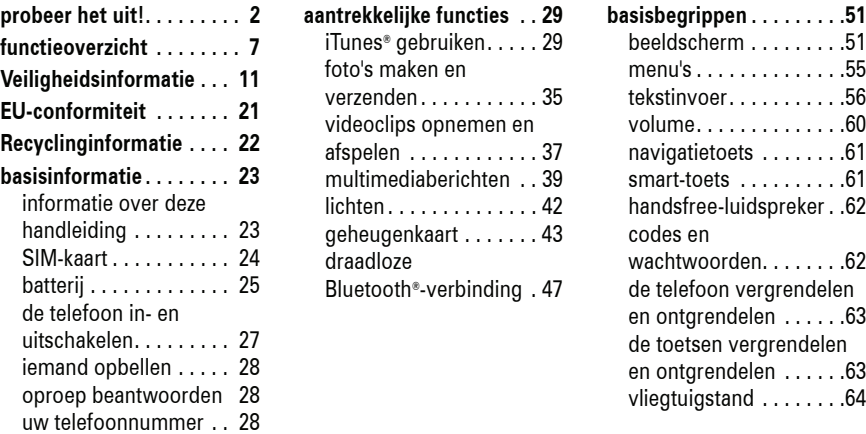

Inhoudsopgave **9**

**basisbegrippen . . . . . . . . .51**

 $.61$ 

handsfree-luidspreker . .62

en ontgrendelen . . . . . .63

en ontgrendelen . . . . . .63 .64

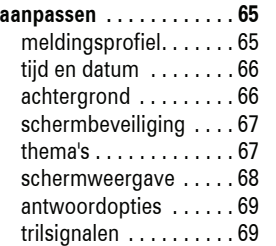

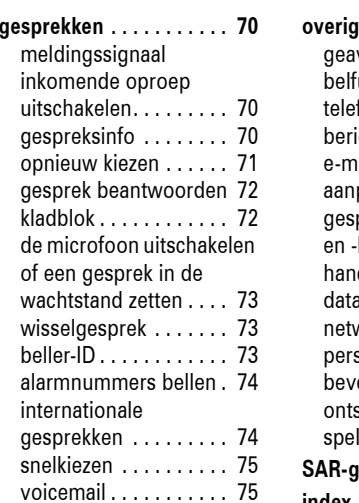

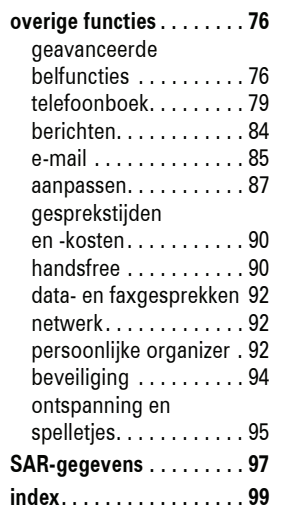

Houd een externe antenne NIET vast als de telefoon IN GEBRUIK is. Als u een externe antenne vasthoudt, heeft dat een nadelige invloed op de kwaliteit van de telefoonverbinding en dat kan ertoe leiden dat de telefoon meer vermogen gebruikt dan nodig is.

#### Telefoneren

Als u iemand belt of als u gebeld wordt, moet u de telefoon net zo vasthouden als een telefoonhoorn met een snoer.

#### De telefoon op het lichaam dragen

Als u tijdens het telefoneren de telefoon op uw lichaam draagt, dient u de telefoon altijd in een door Motorola geleverde of goedgekeurde clip, houder, holster, etui of gordel te plaatsen om ervoor te zorgen dat de blootstelling aan RF-energie binnen de wettelijk vastgestelde richtlijnen blijft. Als u accessoires gebruikt die niet door Motorola zijn goedgekeurd, worden de richtlijnen

inzake blootstelling aan RF-energie mogelijk overschreden.

Als u geen van de door Motorola goedgekeurde of meegeleverde accessoires gebruikt om de telefoon op het lichaam te dragen en als u de telefoon ook niet in de normale positie gebruikt, moet u ervoor zorgen dat de telefoon met de antenne tijdens het telefoneren tenminste 2,5 cm van uw lichaam is verwijderd.

### Gegevens verzenden en ontvangen met de telefoon

Als u de voorziening voor het verzenden en ontvangen van gegevens gebruikt, met of zonder kabel, moet u de telefoon met de antenne ten minste 2,5 cm van uw lichaam verwijderd houden.

# Veiligheidsvoorschriften en algemene informatie

BELANGRIJKE INFORMATIE VOOR VEILIG EN EFFICIËNT GEBRUIK VAN DE TELEFOON. LEES DEZE INFORMATIE VOORDAT U UW TELEFOON GEBRUIKT<sup>1</sup>

### Blootstelling aan radiofrequentieenergie (RF-energie)

Uw telefoon bevat een zender en een ontvanger. Als de telefoon is ingeschakeld (AAN), ontvangt de telefoon RF-energie en zendt deze RF-energie uit. Als u telefoneert, bepaalt het systeem dat uw telefoongesprek verwerkt, het vermogen waarmee uw telefoon uitzendt.

Uw Motorola-telefoon is ontworpen om te voldoen aan wettelijke veiligheidsvoorschriften in uw land inzake de blootstelling van mensen aan RF-energie.

## Voorzorgsmaatregelen bij het gebruik van de telefoon

Als u verzekerd wilt zijn van een optimale werking en er zeker van wilt zijn dat de blootstelling aan RF-energie binnen de richtlijnen valt, dient u te allen tijde de volgende aanwijzingen op te volgen.

Een externe antenne gebruiken

Gebruik alleen een externe antenne die bij de telefoon is geleverd of een door Motorola goedgekeurde vervangende antenne. Antennes, aanpassingen of accessoires die niet door Motorola zijn goedgekeurd, kunnen de telefoon beschadigen en zijn bovendien mogelijk in strijd met de wettelijke veiligheidsvoorschriften in uw land.

Veiligheidsinformatie **11**

### Goedgekeurde accessoires

Het gebruik van accessoires die niet door Motorola zijn goedgekeurd, met inbegrip van maar niet beperkt tot batterijen en antennes, kan ertoe leiden dat met uw telefoon de richtlijnen betreffende de blootstelling aan RFenergie worden overschreden Op de website van Motorola www.motorola.com vindt u een lijst met door Motorola goedgekeurde accessoires.

### Storingen door RF-energie

**Opmerking:** In vrijwel elk elektronisch apparaat kunnen storingen optreden door RFenergie die afkomstig is van externe bronnen, als het apparaat onvoldoende is afgeschermd of als bij het ontwerp of de configuratie van het apparaat te weinig rekening is gehouden met RF-energie. In bepaalde gevallen kan uw telefoon dus storingen veroorzaken.

**Opmerking:** Dit apparaat voldoet aan de normen voor een digitaal apparaat conform deel 15 van de FCC-voorschriften. Het apparaat moet aan de volgende twee voorwaarden voldoen: (1) dit apparaat mag geen schadelijke interferentie veroorzaken en (2) dit apparaat moet eventuele interferentie die wordt veroorzaakt door andere apparatuur, inclusief interferentie die kan leiden tot ongewenst functioneren, kunnen verdragen.

### Gebouwen

Schakel uw telefoon uit in alle gebouwen waar u via waarschuwingsborden of anderszins wordt verzocht uw telefoon uit te schakelen. Dit kunnen ziekenhuizen of zorginstellingen zijn waar gebruik wordt gemaakt van apparatuur die gevoelig is voor RF-energie.

### Vliegtuigen

Schakel aan boord van een vliegtuig uw draadloze apparaat uit als het vliegtuigpersoneel u verzoekt dat te doen. Als uw apparaat een speciale vluchtmodus of een vergelijkbare voorziening heeft, dient u het vliegtuigpersoneel te raadplegen over het gebruik van deze voorziening tijdens de vlucht. Als uw telefoon een functie heeft waarmee de telefoon automatisch wordt ingeschakeld, moet u deze functie uitschakelen voordat u zich aan boord van een vliegtuig begeeft of voordat u een gebied binnengaat waar het gebruik van draadloze apparaten is beperkt.

Medische apparatuur

#### Pacemakers

Fabrikanten van pacemakers raden mensen met een pacemaker aan om ten minste een afstand van 15 centimeter aan te houden

**14**Veiligheidsinformatie

## Waarschuwingen bij het gebruik van mobiele telefoons

### Voor voertuigen met een airbag

Plaats een telefoon niet bovenop een airbag of in het gebied waar de airbag zich opblaast. Airbags worden met grote kracht opgeblazen. Als een telefoon zich binnen het bereik van de airbag bevindt op het moment dat deze wordt opgeblazen, wordt de telefoon mogelijk met grote kracht weggeslingerd en kan de telefoon op die manier ernstig letsel bij de inzittenden van het voertuig veroorzaken.

### **Tankstations**

Lees de waarschuwingsborden bij tankstations en neem alle voorschriften met betrekking tot het gebruik van radioapparatuur bij tankstations in acht. Schakel uw draadloze apparaat uit als gekwalificeerd personeel dat van u vraagt.

#### tussen de mobiele telefoon en een pacemaker.

Mensen met een pacemaker dienen zich aan de volgende richtlijnen te houden:

- **•** Zorg dat de telefoon ALTIJD meer dan 15 centimeter van uw pacemaker is verwijderd wanneer de telefoon AAN is.
- **•** Draag de telefoon NIET in een borstzak.
- **•** Gebruik de telefoon aan het oor dat het verst van de pacemaker is verwijderd, om de kans op een storing tot het minimum te beperken.
- **•** Zet de telefoon onmiddellijk UIT als u om wat voor reden dan ook denkt dat er een storing in de pacemaker optreedt.

Potentieel explosieve atmosfeer

kan hebben.

Schakel uw telefoon uit voordat u een gebied binnengaat met een potentieel explosieve atmosfeer. U mag in een dergelijke gebied geen batterijen uit de telefoon halen, in de telefoon plaatsen of opladen. In een potentieel explosieve atmosfeer kunnen vonken een explosie of brand veroorzaken die lichamelijk letsel of zelf de dood tot gevolg

**Opmerking:** Tot gebieden met een potentieel explosieve atmosfeer, waarnaar hierboven wordt verwezen, behoren onder andere gebieden waar brandstof wordt getankt, zoals het gebied benedendeks op schepen, plaatsen waar brandstoffen of chemicaliën worden overgeladen of opgeslagen en gebieden waar de lucht chemicaliën of partikels bevat, zoals stof of metaalpoeder. Gebieden met een potentieel explosieve atmosfeer worden meestal, maar niet altijd, gemarkeerd met waarschuwingsborden.

### Gehoorapparaten

Bepaalde draadloze digitale telefoons kunnen storingen in bepaalde gehoorapparaten veroorzaken. Als een dergelijke storing zich voordoet, kunt u contact opnemen met de fabrikant van het gehoorapparaat om na te gaan welke alternatieven er zijn.

Overige medische apparatuur

Als u enig ander persoonlijk medisch apparaat gebruikt, kunt u contact opnemen met de fabrikant van uw apparaat om na te gaan of het apparaat voldoende is beschermd tegen RF-energie. Uw huisarts kan u mogelijk helpen om deze informatie te verkrijgen.

### Telefoneren tijdens het autorijden

Controleer welke wetten en voorschriften er gelden voor het gebruik van de telefoon in de auto in het gebied waar u zich bevindt. Neem deze wetten en voorschriften altijd in acht.

Als u telefoneert tijdens het autorijden, dient u zich aan de volgende regels te houden:

- **•** Houd uw aandacht altijd volledig bij het autorijden en bij de weg. Onder bepaalde omstandigheden kan het gebruik van een telefoon u afleiden. Onderbreek een telefoongesprek als u zich niet kunt concentreren op het autoriiden.
- **•** Gebruik de telefoon handsfree.
- **•** Parkeer uw auto op een veilige plaats voordat u iemand gaat bellen of voordat u een telefonische oproep beantwoordt als de rijomstandigheden dat vereisen.

Richtlijnen voor het gebruik van een mobiele telefoon tijdens het autorijden vindt u in het gedeelte met tips voor een veilig gebruik van de mobiele telefoon achter in deze handleiding of op de website van Motorola: www.motorola.com/callsmart.

Veiligheidsinformatie **15**

### Ontstekingsmechanismen en gebieden

waar met explosieven wordt gewerkt Schakel uw telefoon UIT in de buurt van elektrische ontstekingsmechanismen, in een gebied waar met explosieven wordt gewerkt of in een gebied waar op borden de tekst 'Elektronische apparaten uitschakelen' of een vergelijkbare tekst is te lezen om storingen te voorkomen. Neem alle waarschuwingen en aanwijzingen in acht.

### Beschadigde producten

Is uw telefoon of de batterij ondergedompeld geweest in water, doorboord of hard gevallen, gebruik deze dan niet meer. Breng de telefoon of batterij naar een door Motorola goedgekeurd servicecentrum waar het personeel kan nagaan of de telefoon of batterij is beschadigd. Probeer de telefoon of batterij niet te drogen met een externe warmtebron, zoals een magnetron.

### Batterijen en batterijladers

Als voorwerpen van een geleidend materiaal, zoals sieraden, sleutels of kettingen, in contact komen met blootliggende contactpunten van een batterij, kan dat schade aan eigendommen of lichamelijk letsel tot gevolg hebben. Een voorwerp van een geleidend materiaal kan kortsluiting veroorzaken en heet worden. Wees voorzichtig met opgeladen batterijen en stop deze niet in een binnenzak, tas of doos waarin zich ook metalen voorwerpen bevinden. **Gebruik uitsluitend Motorola Original™ batterijen en -batterijladers.**

**Waarschuwing:** Werp een afgedankte batterij nooit in het vuur om het risico van lichamelijk letsel te vermijden.

Mogelijk zijn er op uw telefoon, batterij of batterijlader symbolen aangebracht met de volgende betekenis:

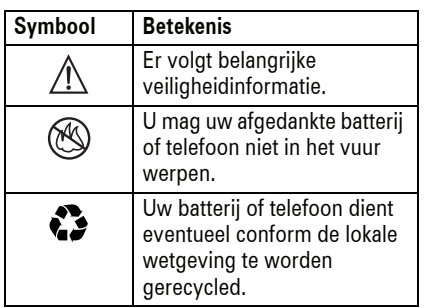

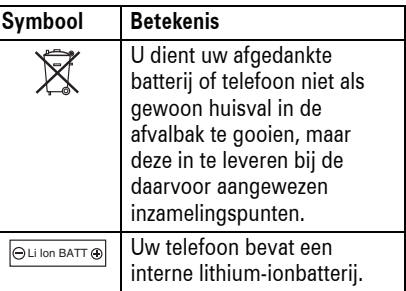

## Verstikkingsgevaar

Uw telefoon en de bijbehorende accessoires bevatten mogelijk kleine, losse onderdelen waar kleine kinderen in zouden kunnen stikken. Houd de telefoon en bijbehorende accessoires uit de buurt van kleine kinderen.

#### **18**Veiligheidsinformatie

### RSI

Als u dezelfde handelingen herhaaldelijk uitvoert op uw telefoon, bijvoorbeeld als u vaak toetsen indrukt bij het spelen van een spelletje of het invoeren van tekens, kunt u incidenteel last krijgen van uw handen, armen, schouders, nek of andere lichaamsdelen. Teneinde problemen, zoals peesontstekingen, carpaaltunnelsyndroom of andere aandoeningen van het bewegingsapparaat te voorkomen, dient u de volgende aanwijzingen op te volgen:

- **•** Neem bij het spelen van spelletjes op de telefoon elk uur een pauze van ten minste 15 minuten.
- **•** Als uw handen, polsen of armen tijdens het spelen van spelletjes moe worden of zeer gaan doen, stop dan en neem een paar uur rust alvorens verder te spelen.
- **•** Als de pijn in uw handen, polsen of armen tijdens of na het spelen aanhoudt, moet u stoppen met spelen en naar een dokter gaan.
- 1. De informatie in dit document vervangt de algemene veiligheidsinformatie in de gebruikershandleidingen die vóór 28 januari 2005 zijn gepubliceerd.

### Epileptische aanvallen of blackouts

Sommige mensen kunnen bij het kijken naar knipperend licht, bijvoorbeeld bij het televisiekijken of het spelen van een computerspelletje, een epileptische aanval of black-out krijgen. Deze aanvallen of blackouts kunnen zich zelfs voordoen bij iemand die nog nooit eerder een aanval of black-out heeft gehad.

Hebt u al eens een epileptische aanval of black-out gehad of komen aanvallen of blackouts vaker voor in uw familie, overleg dan met uw huisarts voordat u videospelletjes gaat spelen op uw telefoon of voordat u een speciale knipperlichtfunctie op de telefoon inschakelt. (De knipperlichtfunctie is niet op alle producten beschikbaar.)

Ouders dienen kinderen in de gaten te houden die een videospelletje spelen of andere functies van de telefoon gebruiken waarbij knipperend licht wordt geproduceerd. Iedereen dient het gebruik van de telefoon te staken en contact op te nemen met een arts als zich een of meer van de volgende symptomen voordoen: stuiptrekkingen, oogof spiertrillingen, bewusteloosheid, onwillekeurige bewegingen of desoriëntatie.

Neem de volgende voorzorgsmaatregelen om de kans op dergelijke symptomen te beperken:

- **•** Gebruik geen functie waarbij knipperend licht te zien is als u moe bent of slaap nodig hebt.
- **•** Neem elk uur een pauze van ten minste 15 minuten.
- **•** Speel spelletjes in een goed verlichte ruimte.
- **•** Houd het scherm van de telefoon bij het spelen van spelletjes zo ver mogelijk van u af.

Veiligheidsinformatie **19**

## EU-conformiteitsverklaring

Hierbij verklaart Motorola dat dit product overeenstemt met

CE

**•** de essentiële vereisten en andere relevante bepalingen van richtlijn 1999/5/EG

**•** alle andere relevante EU-richtlijnen

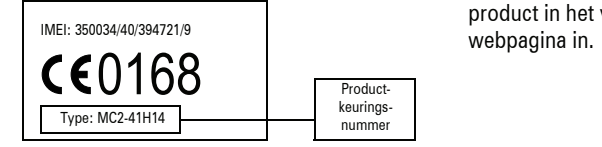

Bovenstaande is een voorbeeld van een typisch productkeuringsnummer.

U kunt de verklaring van overeenstemming van uw product met richtlijn 1999/5/EG (de richtlijn voor radio-apparatuur en telecommunicatie-eindapparatuur) bekijken op www.motorola.com/rtte - voor de gewenste conformiteitsverklaring voert u het productkeuringsnummer van het etiket op het product in het vakje "Search" op de

> EU-conformiteit**21**

## Het milieu sparen door te recyclen

Als u dit symbool aantreft op een

 $\sum_{i=1}^{n}$ Motorola-product, mag u dat product niet in een afvalbak gooien bij het gewone huisvuil.

# Mobiele telefoons en accessoires recyclen

Gooi afgedankte mobiele telefoons of elektrische accessoires, zoals batterijladers of headsets, niet in de afvalbak bij het gewone huisvuil. In verscheidene landen en regio's zijn inzamelsystemen opgezet voor de inzameling en verwerking van afgedankte elektrische en elektronische apparaten. Neem voor meer informatie contact op met de gemeente. Als er geen inzamelsysteem beschikbaar is, brengt u afgedankte mobiele telefoons of elektrische accessoires naar een

door Motorola goedgekeurd servicecentrum bij u in de buurt.

**22**Recyclinginformatie

## SIM-kaart

Uw SIM-kaart (*Subscriber Identity Module*) bevat persoonlijke gegevens, zoals uw telefoonnummer en uw telefoonboekcontacten.

**Let op:** Buig de SIM-kaart niet en zorg dat er geen krassen op komen. Houd de kaart uit de buurt van statische elektriciteit, water en/of vuil.

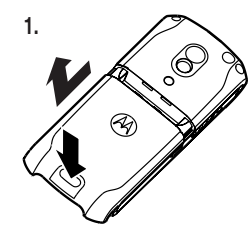

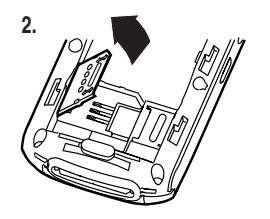

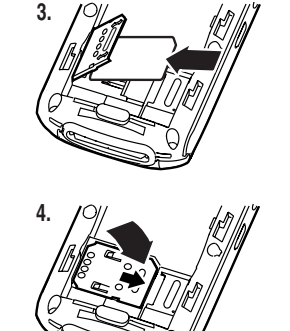

# basisinformatie

# informatie over deze handleiding

In deze handleiding wordt als volgt aangegeven hoe u een menufunctie selecteert:

### **Druk op:**  M <sup>&</sup>gt; Gespreksinfo <sup>&</sup>gt; Gevoerde

Dit voorbeeld geeft aan dat u in het startscherm op M moet drukken om het menu te openen, daarna s Gespreksinfo moet markeren en selecteren en vervolgens Gevoerde moet markeren en selecteren.

Druk op ∙ộ∙ om naar een menufunctie te bladeren en deze te markeren. Druk op KIES om de gemarkeerde menufunctie te selecteren.

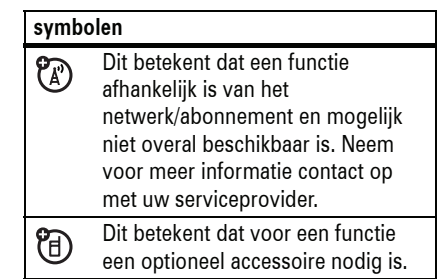

basisinformatie**23**

batterij

## tips voor de batterij

De levensduur van de batterij is afhankelijk van het netwerk, de signaalsterkte, de temperatuur, de functies van het apparaat en de accessoires die u gebruikt.

• Gebruik altijd Motorola Original-batterijen  $\bigotimes$ en -batterijladers. De garantie dekt geen schade

**TM** 

- die ontstaat door het gebruik van batterijen en/of batterijladers die niet van Motorola zijn.
- Het opladen van nieuwe batterijen of batterijen die lange tijd zijn opgeslagen, kan soms langer duren.
- Houd de batterij tijdens het opladen op kamertemperatuur.
- Wilt u de batterij voor langere tijd opslaan, bewaar deze dan ontladen op een koele, donkere en droge plaats, zoals in een koelkast.
- Stel batterijen niet bloot aan temperaturen beneden -10°C of boven 45°C. Neem de telefoon altijd mee als u uw auto verlaat.
- Het is normaal dat batterijen langzaam verslijten waardoor het opladen steeds langer duurt. Als u veranderingen in de levensduur van de batterij opmerkt, is het waarschijnlijk tijd om een nieuwe batterij aan te schaffen.
- Neem contact op met een plaatselijk **EJ** recyclingbedrijf of de gemeente als u wilt weten wat u moet doen met uw afgedankte batterijen.

**Waarschuwing:** Gooi batterijen nooit in het vuur, want dan kunnen ze exploderen.

Lees voordat u de telefoon gebruikt de informatie over het veilig gebruiken van de batterij in het gedeelte 'Veiligheid en algemene informatie'.

### batterij plaatsen

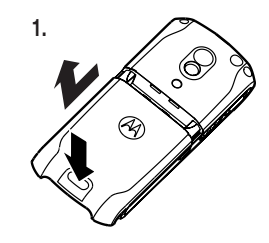

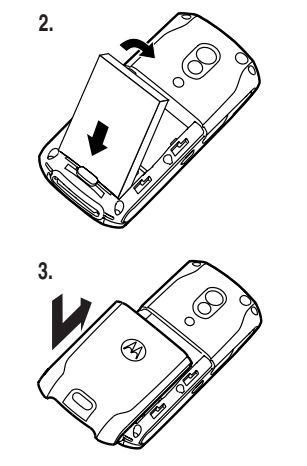

## batterij opladen

Nieuwe batterijen zijn niet volledig opgeladen. Sluit de batterijlader aan op de

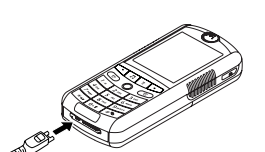

telefoon en een stopcontact. Wanneer het opladen is voltooid, wordt Opladen voltooid op het scherm weergegeven.

**Tip:** Het laden stopt automatisch, dus u kunt de lader eventueel aangesloten laten. De batterij werkt het best wanneer u deze enkele keren volledig oplaadt en ontlaadt.

# de telefoon in- en uitschakelen

**Let op:** Wanneer u de telefoon inschakelt, kan u worden gevraagd om de PIN-code van de SIM-kaart in te voeren om de SIM-kaart te ontgrendelen. Als u driemaal achtereen een verkeerde pincode invoert, wordt de SIM-kaart onbruikbaar en wordt het bericht SIM Geblokkeerd weergegeven. Neem contact op met uw serviceprovider.

Als u de telefoon wilt inschakelen, houdt u h enkele seconden ingedrukt, totdat het scherm wordt ingeschakeld. Voer uw PIN-code voor uw

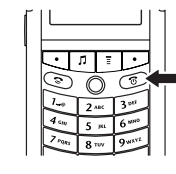

SIM-kaart en/of de slotcode van vier cijfers in, wanneer daarom wordt gevraagd.

> basisinformatie**27**

**26**basisinformatie

Als u de telefoon wilt uitschakelen, houdt u **b** twee seconden ingedrukt.

## iemand opbellen

Voer een telefoonnummer in en druk op  $\textcircled{\small{?}}$ om het nummer te bellen.

## oproep beantwoorden

Wanneer de telefoon overgaat en/of trilt, drukt u op  $\odot$  om de oproep te beantwoorden. Druk op  $\circled{3}$  om 'op te hangen'.

## uw telefoonnummer

Druk in het startscherm op  $\boxed{\equiv}$   $\boxed{\#}$  om uw nummer weer te geven.

**Tip:** Wilt u tijdens een gesprek uw telefoonnummer weergeven? Druk op  $\boxed{\equiv}$  > Mijn tel. nummers.

**28**basisinformatie Als u uw naam en telefoonnummer op  $\mathcal{C}_A$ de SIM-kaart wilt opslaan of bewerken, drukt u op BEWERK terwijl de gegevens worden weergegeven. Als u uw telefoonnummer niet weet, kunt u dit bij uw serviceprovider opvragen.

# aantrekkelijke functies

U kunt veel meer met uw telefoon doen dan alleen bellen en gebeld worden.

## iTunes® gebruiken

Met het bureaublad van iTunes kunt u muziek kopen en van internet downloaden naar uw computer, naar cd's en digitale muziek luisteren en afspeellijsten maken met uw favoriete nummers. U kunt de muziek die u online of op cd hebt aangeschaft, vervolgens overbrengen naar de telefoon en via iTunes op de telefoon afspelen.

**Opmerking:** iTunes ondersteunt de bestandstypen MIDI, MP3, AAC en WAV.

### iTunes openen

**Tip:** Er moet een geheugenkaart in de telefoon zijn geïnstalleerd en deze moet als de USB-standaardinstelling zijn ingesteld om de nummers naar de telefoon te kunnen overbrengen en ze met iTunes af te spelen (zie pagina 43). Druk op  $\Box$  > Instellingen > Verbinding <sup>&</sup>gt; USB instellingen <sup>&</sup>gt; Standaard connectie > Geheugenkaart.

aantrekkelijke functies **29**

Druk op  $\sqrt{ }$  om het iTunes-scherm weer te geven.

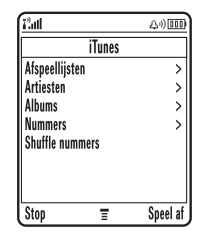

### nummers afspelen

**Tip:** Er moet een geheugenkaart in de telefoon zijn geïnstalleerd en deze moet als de USB-standaardinstelling zijn ingesteld om de nummers naar de telefoon te kunnen overbrengen en ze met iTunes af te spelen (zie pagina 43). Druk op  $\boxed{\equiv}$  > Instellingen > Verbinding <sup>&</sup>gt; USB instellingen <sup>&</sup>gt; Standaard connectie > Geheugenkaart.

Als u een **afzonderlijk nummer** wilt afspelen, drukt u eerst op  $\cdot \hat{\mathbf{Q}}$  omhoog of omlaag om te bladeren naar Nummers > *naam nummer* en vervolgens op Speel af.

Als u **alle nummers in een lijst** wilt afspelen, drukt u op  $\cdot \mathbf{\dot{Q}}$  omlaag om te bladeren naar Albums, Artiesten of Afspeellijsten. Daarna drukt u op  $\cdot \hat{\mathbf{O}}$  naar rechts om Alle te selecteren en drukt u op Speel af.

**Tip:** Vergeet niet de verbinding tussen de telefoon en de computer te verbreken als u muziek wilt afspelen. Verbreek de verbinding niet tijdens het overdragen van muziek.

instellingen voor iTunes

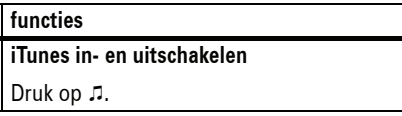

### **functies**

### **een menu-item selecteren**

Druk op  $\cdot \hat{O}$  om naar menu-items te bladeren en selecteer een optie door op  $\cdot \bullet$ of  $\cdot \hat{\mathbf{O}}$  naar rechts te drukken.

Druk op  $\cdot \mathbf{\dot{Q}}$  naar links om naar een vorig item te gaan.

**Tip:** U kunt de linker- en rechtersoftwaretoetsen gebruiken om muziek af te spelen (Speel af) of menu's te verlaten (Stop of Terug).

### **een nummer onderbreken**

Als het iTunes-scherm niet actief is, drukt u op  $\dot{\mathbf{\Phi}}$  omhoog om van Afspelen ( $\mathbf{F}$ ) over te schakelen naar Pauze (II). Of druk in iTunes op Pauze.

**een nummer opnieuw starten**

Druk op Vorige/ 144.

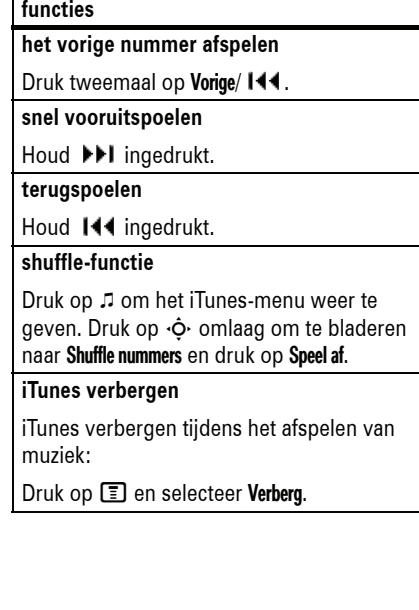

## iTunes op de computer installeren

Voordat u muziek naar uw telefoon kunt downloaden, moet u iTunes op de computer installeren. iTunes op de computer installeren:

- **1** Plaats de cd-rom met iTunes (meegeleverd in de doos van de telefoon) in het cd-romstation van de computer of gebruik de opgegeven URL in een webbrowser om de nieuwste iTunes-desktopsoftware te downloaden.
- **2** Volg de instructies voor het installeren van de software.
- **3** Dubbelklik na de installatie op het iTunes-pictogram @ op het bureaublad om iTunes te openen.

#### **32**aantrekkelijke functies

apparaat uitwerpen (als u een Mac gebruikt) of het USB-apparaat verwijderen (als u een pc gebruikt).

### afspeellijsten maken

U maakt afspeellijsten op de computer en brengt ze vervolgens over naar de telefoon. Een afspeellijst maken op de computer:

- **1** Open iTunes.
- **2** Klik vervolgens op Toevoegen (+).
- **3** Typ een naam voor de afspeellijst.
- **4** Sleep in iTunes de nummers uit de muziekbibliotheek naar de afspeellijst.
- **5** Sluit de telefoon met de USB-kabel aan op de computer.
- **6** Wanneer de telefoon als een bron wordt weergegeven, sleept u de muziekbestanden en zet u deze op de telefoon neer.

Meer informatie over de iTunes-desktopsoftware vindt u op http://www.hellomoto.com.

### iTunes Music Store gebruiken

Met iTunes kunt u uw favoriete muziek beluisteren, kopen en downloaden uit de iTunes Music Store (niet in alle landen beschikbaar). In de meeste iTunes Music Stores kunt u kiezen uit meer dan een miljoen nummers. U kunt een Apple-account gebruiken om muziek te kopen.

Muziek zoeken en kopen:

- **1** Open iTunes en klik op **Music Store** in de Source-lijst.
- **2** Klik op **Sign in** en volg de instructies op het scherm om een account in te stellen of een bestaande Apple-account te gebruiken.

**Tip:** Verbreek de verbinding tussen de telefoon en de computer als u nummers wilt afspelen. Verbreek de verbinding niet tijdens het overbrengen van de muziek.

afbeeldingen toevoegen aan de nummers

Wilt u een albumhoes of een illustratie aan uw iTunes-nummers toevoegen? Kijk eerst of er bestaande afbeeldingen zijn:

- **1** Als er in de linkerbenedenhoek van het bureaublad van iTunes op de computer geen afbeeldingen worden weergegeven, klikt u op het pictogram Show or hide song artwork (het vierde pictogram linksonder). Er wordt een afbeeldingenvenster geopend.
- **2** Als u afbeeldingen wilt toevoegen of bewerken, kunt u een afbeeldingsbestand naar het afbeeldingenvenster slepen.

**3** Nadat u zich hebt aangemeld, kunt u muziek zoeken en kopen.

**Tip:** Wanneer u een nummer koopt, verschijnt de naam in de afspeellijst met gekochte muziek. U kunt deze nummers slepen naar door u gemaakte afspeellijsten of rechtstreeks naar de telefoon.

Meer informatie over iTunes Music Store vindt u in iTunes als u Help > iTunes and Music Store Help selecteert.

### muziek overbrengen

Muziek uit het programma iTunes naar uw telefoon overbrengen:

**1** Stel de telefoon eerst in op het gebruik van de geheugenkaart als standaard USB-verbinding.

Op de telefoon: Druk op  $\Box >$  Instellingen > Verbinding <sup>&</sup>gt; USB instellingen > Standaard connectie <sup>&</sup>gt; Geheugenkaart.

- **2** Open iTunes op de computer.
- **3** Sluit de telefoon met de USB-kabel aan op de computer.
- **4** Wanneer de telefoon als een pictogram wordt weergegeven in iTunes, sleept u de muziekbestanden naar de telefoon.

**Opmerking:** Het duurt ca.30 seconden om een nummer over te brengen van de computer naar de telefoon.

**Opmerking:** Nadat de muziek naar de telefoon is overgebracht, verschijnt OK to Disconnect op het computerscherm. U kunt de USB-kabel verwijderen. Druk hiervoor op de grote knop op de kabel en trek de kabel voorzichtig uit de connectorpoort van de telefoon. Als het bericht OK to Disconnect niet op de computer wordt weergegeven, moet u het

aantrekkelijke functies **33**

### iTunes-desktopsoftware bijwerken

Informatie over het opslaan van nog meer muziek in iTunes op uw telefoon vindt u op http://www.itunes.com/mobile/motorola of op http://www.hellomoto.com.

## foto's maken en verzenden

Druk in het startscherm op de cameratoets om de fotozoeker weer te geven:

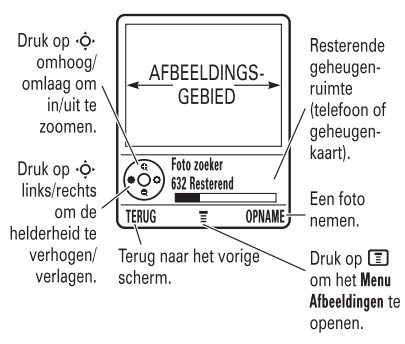

**Tip:** Druk op  $\blacksquare$  > **Afbeeldingen setup** > Licht sterkte > WIJZIG om de belichting aan te passen.

- **1** Richt de cameralens op het onderwerp.
- **2** Druk op OPNAME om een foto te maken.
	- Druk op **WEG** als u de foto wilt verwijderen en wilt terugkeren naar de fotozoeker.
	- Druk op OPSLAAN om de foto op te slaan of te verzenden.

U kunt een van deze opties kiezen: Verzenden in bericht, Opslaan als bestand, Stel in als wallpaper, Stel in als screensaver of Stel in als telefbk geg.

### zelfportret

- **1** Druk op de CAMERA-toets om de camera in te schakelen.
- **2** Druk op  $\boxed{=}$  > Vastleggen (zelfontspanner).
- **3** Druk op  $\cdot \mathbf{\hat{Q}}$  naar links of rechts om een sluitervertraging van vijf of tien seconden in te stellen en druk vervolgens op START.
- **36**aantrekkelijke functies
- **3** Druk op STOP om de video-opname te stoppen.
	- Als u de videoclip wilt verwijderen en wilt terugkeren naar het actieve beeld, drukt u op WEG.
	- Als u de videoclip wilt opslaan, drukt u op OPSLAAN.

U kunt een van deze opties kiezen: Verzenden in bericht of Opslaan als bestand.

- **4** Richt de cameralens op uzelf.
- **5** Wanneer u de camera hoort klikken, verschijnt uw foto.

### camera-instellingen

Druk op  $\equiv$  in de zoeker om het Menu Afbeeldingen te openen. Dit menu kan de volgende opties bevatten:

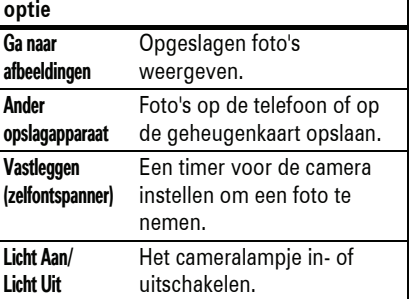

een videoclip afspelen

**Druk op:**  $\boxed{\equiv}$  > Multimedia > Videos > *videoclip* 

De videoclip wordt in het afspeelscherm weergegeven.

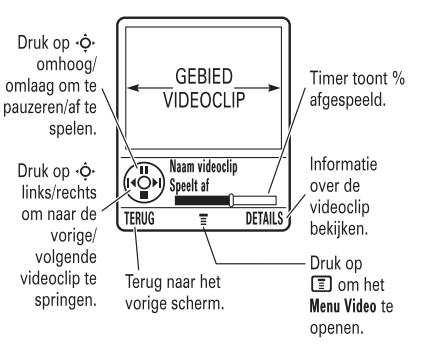

#### Afbeeldingen setup Foto-instellingen aanpassen. Vrije ruimte weergeven Bekijken hoeveel geheugenruimte er nog over is voor de opslag van foto's. **optie**

## videoclips opnemen en afspelen

### een videoclip opnemen

**Druk op:**  $\boxed{2}$  > Multimedia > Videos > [Nieuwe video]

### De videozoeker verschijnt.

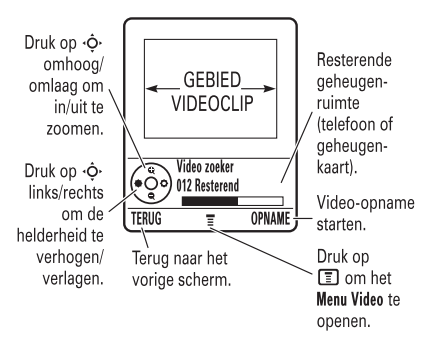

**Opmerking:** U kunt alleen in- en uitzoomen voordat u de opname start.

- **1**Richt de cameralens op het onderwerp.
- **2** Druk op OPNAME om de video-opname te starten.

aantrekkelijke functies **37**

### video-instellingen

Druk op  $\equiv$  in de zoeker om het Menu Video te openen. Dit menu kan de volgende opties bevatten:

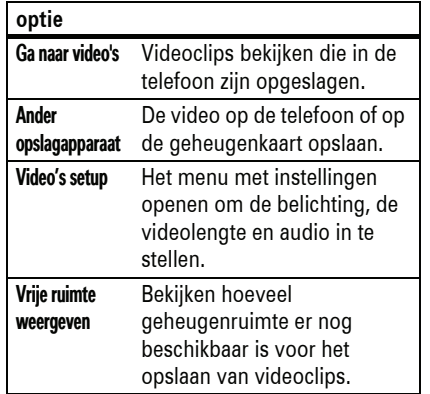

## multimediaberichten

Zie pagina 84 voor meer berichtfuncties.

## een multimediabericht verzenden

Een MMS-bericht (*Multimedia*  CA) *Messaging Service*) bevat pagina's met tekst en mediaobjecten (zoals foto's, audio of video's). U kunt het multimediabericht naar andere telefoons met MMS-mogelijkheden en naar e-mailadressen verzenden.

### **Druk op:**  $\boxed{\equiv}$  > Berichten > Nieuw bericht > Nieuwe MMS

**1** Druk op de toetsen om tekst in te voeren op de pagina (zie pagina 56 voor meer informatie over het invoeren van tekst).

Als u een **afbeelding, audio of een ander object** op de pagina wilt invoegen, drukt u op  $\Box$  > Invoegen. Selecteer het bestandstype en het bestand.

**Opmerking:** Als de afbeelding die u wilt toevoegen niet wordt weergegeven, zult u wellicht op een andere opslaglocatie moeten kijken (als de geheugenkaart op dit moment de opslaglocatie is, worden er geen afbeeldingen weergegeven die zijn opgeslagen in de telefoon, en andersom). Overschakelen naar een andere opslaglocatie: Druk op 国 > **Ander** opslagapparaat.

Als u **een andere pagina** wilt invoegen in het bericht, voert u tekst of objecten in op de huidige pagina en drukt u op  $\boxed{=}$  > Invoegen > Nieuwe pagina. U kunt meer

tekst en objecten invoeren op de nieuwe pagina.

**40**aantrekkelijke functies

## lichten

### ritmische verlichting

Met ritmische verlichting laat u het beeldscherm en de toetsen van de telefoon knipperen op het ritme van de muziek of het geluid in uw omgeving.

**Opmerking:** De ritmische verlichting reageert op omgevingsgeluiden, niet op de muziek of de geluiden van de telefoon.

**Druk op:**  M <sup>&</sup>gt; Instellingen <sup>&</sup>gt; Personaliseer > Club Lights

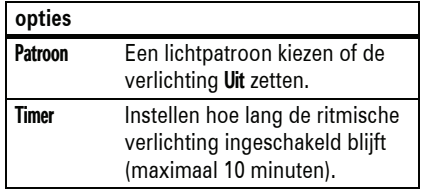

- **2** Wanneer u klaar bent met het bericht, drukt u op Zend naar.
- **3** Kies een of meer personen aan wie u het bericht wilt verzenden:

Als u een **telefoonboekcontact** wilt selecteren, markeert u het contact en drukt u op middelste toets ·◆. Er verschijnt een Á als een contact is geselecteerd. Herhaal deze stap om andere telefoonboekcontacten toe te voegen.

**Tip:** Als u de selectie van een telefoonboekcontact wilt opheffen, markeert u het contact en drukt u  $\cdot \hat{\mathord{\bullet}}$  .  $\checkmark$  verdwijnt als het contact niet meer is geselecteerd.

Als u een **nieuw telefoonnummer wilt invoeren**, markeert u [Nieuw nummer] en drukt u op ⋅ $\hat{\blacklozenge}$ ⋅. Typ het nieuwe telefoonnummer en druk op OK.

Gevoeligheid Instellen hoe hard de muziek of het omgevingsgeluid moet zijn om de ritmische verlichting in te schakelen.**opties**

**Opmerking:** De ritmische verlichting werkt niet als de batterij bijna leeg is of wanneer u een telefoongesprek voert. De ritmische verlichting wordt onderbroken als u een oproep of een bericht ontvangt of op een toets drukt.

Als u de toetsen en het scherm van de telefoon wilt laten knipperen bij binnenkomende gesprekken en berichten, moet u beltoonverlichting inschakelen (zie het volgende gedeelte).

Als u een **nieuw e-mailadres wilt invoeren**, markeert u Nieuw e-mailadres? en drukt u op ∙∳∙. Typ het nieuwe e-mailadres en druk op OK.

**4** Als u het bericht wilt **verzenden**, drukt u op Verzend.

Als u het bericht wilt **annuleren** of**opslaan** als een **concept**, drukt u op **tn**.

### een multimediabericht ontvangen

Wanneer u een multimediabericht **?** ontvangt, laat de telefoon een meldingstoon horen en wordt op het scherm Nieuw bericht weergegeven met een berichtindicator zoals  $\mathcal{\mathcal{Q}}.$ 

Druk op LEES om het bericht te openen.

• Foto's, afbeeldingen en animaties worden weergegeven als u het bericht leest.

## beltoonverlichting

Met beltoonverlichting kunt u de telefoon zo instellen dat een lichtpatroon wordt weergegeven wanneer u een oproep of een bericht ontvangt.

**Druk op:**  M <sup>&</sup>gt; Instellingen <sup>&</sup>gt; Melding Profielen > Licht melding <sup>&</sup>gt; *lichtpatroon*

## meldingsverlichting

U kunt meldingsverlichting instellen zodat de telefoon een lichtpatroon weergeeft bij: binnenkomende oproepen van verschillende telefoonboekcategorieën, binnenkomende berichten, alarmmeldingen, inschakeling, uitschakeling, het opladen van batterijen, Bluetooth-activering en het tot stand brengen of verbreken van een Bluetooth-verbinding.

Meldingsverlichting in- of uitschakelen:

• Een geluidsbestand wordt afgespeeld als de bijbehorende pagina wordt weergegeven. Gebruik de volumetoetsen om het volume aan te passen.

**Opmerking:** Het is mogelijk dat u in een multimediabericht een indicator moet selecteren om een geluidsbestand af te spelen.

• Bijlagen (gekoppelde bestanden) worden aan het eind van het bericht toegevoegd. Als u een bijlage wilt openen, markeert u de bestandsindicator/bestandsnaam en drukt u op BEKIJK (afbeelding), AFSPELEN (geluid) of OPEN (telefoonboekcontact, agenda-item of onbekend bestandstype).

aantrekkelijke functies **41**

### **Druk op:**  M <sup>&</sup>gt; Instellingen <sup>&</sup>gt; Melding Profielen > Gebeurtenis licht <sup>&</sup>gt; Aan of Uit

## geheugenkaart

U kunt een verwisselbare Ta) geheugenkaart gebruiken in uw telefoon om multimediaobjecten (zoals foto's en geluiden) op te slaan.

een geheugenkaart plaatsen

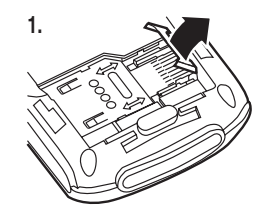

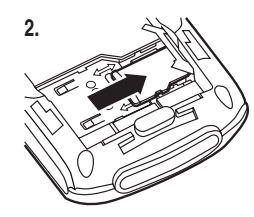

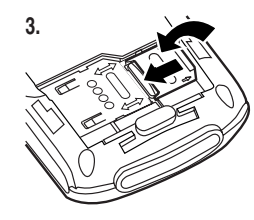

**Let op:** Buig de geheugenkaart niet en zorg dat er geen krassen op komen. Houd de kaart uit de buurt van statische elektriciteit, water en vuil.

**44**aantrekkelijke functies

> **behang:** <sup>&</sup>gt; mobiel <sup>&</sup>gt; picture **videoclips:** <sup>&</sup>gt; mobiel <sup>&</sup>gt; video

**4** Als u klaar bent, verbreekt u als volgt de verbinding tussen de telefoon met de geheugenkaart en de computer:

**Als u een pc gebruikt**, klikt u met de rechtermuisknop op het pictogram 'Hardware veilig verwijderen' in het systeemvak onder aan het computerscherm. Selecteer 'USB-apparaat voor massaopslag' en klik op 'Stoppen'.

**Als u een Mac gebruikt**, selecteert u het pictogram 'Verwisselbare schijf' en sleept u dit naar de prullenmand.

**5** Selecteer 'USB-apparaat voor massaopslag' en klik op 'OK'.

gegevens van geheugenkaart weergeven en wijzigen

### **Druk op:**  M <sup>&</sup>gt; Instellingen <sup>&</sup>gt; Telefoonstatus > Opslag apparaten

- 1 Druk op  $\cdot \mathbf{\hat{Q}}$  om de geheugenkaart te markeren.
- **2** Druk op DETAILS om de gegevens van de geheugenkaart weer te geven.
- **of**

Druk op <mark>ED</mark> om het menu **Menu Opslag** Apparaten te openen, met de opties Hernoem en Formatteren.

**Als u de bestanden op de geheugenkaart wilt zien**, opent u een bestandenlijst (bijvoorbeeld Afbeeldingen of Audio) en drukt u op

 $\boxed{=}$  > Ander opslagapparaat > Geheugenkaart. Als u weer de bestanden op de telefoon wilt zien, drukt u op  $\boxed{\Xi} >$  Ander opslagapparaat  $>$  Telefoon.

**Op de telefoon:**

Om terug te gaan naar Data/Fax connectie als standaard USB-verbinding, drukt u op **M** > Instellingen > Verbinding > USB instellingen > Standaard connectie <sup>&</sup>gt; Data/Fax connectie.

beveiligde inhoud opslaan en gebruiken

Als u een bestand waarop copyright berust wilt afspelen, moet u misschien een licentie downloaden. Met sommige licenties kunt u een bestand alleen een bepaald aantal keren of dagen afspelen. U kunt bestanden met een copyright niet verzenden, kopiëren of wijzigen.

Met een licentie kunt u bijvoorbeeld de gedownloade bestanden vijf keer afspelen of de inhoud drie dagen lang gebruiken voordat de licentie verloopt.

Gedownloade bestanden met copyright activeren:

de geheugenkaart aansluiten op de computer

U kunt de geheugenkaart van de telefoon openen op de computer.

**Opmerking:** Als de telefoon op een computer is aangesloten, kunt u de bestanden op de geheugenkaart alleen via de computer openen.

**Op de telefoon:**

### **Druk op:**  M <sup>&</sup>gt; Instellingen <sup>&</sup>gt; Verbinding > USB instellingen <sup>&</sup>gt; Standaard connectie > Geheugenkaart.

Hiermee wijst u de USB-verbinding toe aan de geheugenkaart. Sluit de  $\bigotimes$ Motorola Original USB-kabel aan op de poort voor accessoires op de telefoon en op een beschikbare USB-poort op de computer. Voer de volgende stappen uit:

### **Op de computer:**

**1** Zoek op waar de geheugenkaart wordt weergegeven als het pictogram 'Verwisselbare schijf'. Op een pc is dat in het venster 'Deze computer'. Op een Mac bevindt het pictogram zich op het **bureaublad** 

**Opmerking:** De geheugenkaart wordt mogelijk niet weergegeven als iTunes op uw computer geopend is.

**2** Dubbelklik op het pictogram 'Verwisselbare schijf' om de bestanden op de geheugenkaart van de telefoon te openen.

**schermbeveiliging:** <sup>&</sup>gt; mobiel <sup>&</sup>gt; picture

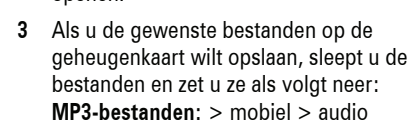

aantrekkelijke functies **45**

## Bluetooth in- of uitschakelen

Wanneer Bluetooth is ingeschakeld, kan uw telefoon automatisch verbinding maken met een handsfree-apparaat dat u eerder hebt gekoppeld. Bluetooth inschakelen:

### **Druk op:**  M <sup>&</sup>gt; Instellingen <sup>&</sup>gt; Verbinding > Bluetooth koppeling <sup>&</sup>gt; Setup <sup>&</sup>gt; Energie <sup>&</sup>gt; Aan

Zet het apparaat aan en plaats het binnen het bereik van de telefoon.

**Opmerking:** Als u de levensduur van de batterij wilt verlengen, kunt u de Energie van Bluetooth met de bovenstaande procedure op Uit zetten wanneer deze niet wordt gebruikt. Uw telefoon maakt pas verbinding met apparaten wanneer u de Energie van Bluetooth weer instelt op Aan en de telefoon opnieuw koppelt aan de apparaten.

**Druk op:**  M <sup>&</sup>gt; Toepassingen <sup>&</sup>gt; Activatielijst > *bestandstype* <sup>&</sup>gt; *bestand*

U ziet Status, Type en Activering voor het bestand.

## draadloze Bluetooth®-verbinding

Uw telefoon ondersteunt draadloos *koppelen* (ook *verbinden* genoemd) via Bluetooth. U kunt uw telefoon verbinden met een Bluetooth-headset of -carkit of met een computer voor het uitwisselen en synchroniseren van bestanden.

**Opmerking:** Het gebruik van draadloze apparatuur en accessoires kan in bepaalde gebieden verboden of beperkt zijn. Neem bij het gebruik van deze producten altijd de wettelijke voorschriften en bepalingen in acht.

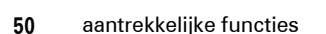

koppelen aan een headset of handsfree-apparaat

**Voordat u uw telefoon aan een apparaat koppelt**, controleert u of Bluetooth op de telefoon is **ingeschakeld** en of het apparaat is **ingeschakeld** en **gereed** is voor *koppelen* of *aanmelden* (zie de documentatie bij het apparaat). U kunt de telefoon slechts aan één apparaat tegelijk koppelen.

### **Druk op:**  $\boxed{\equiv}$  > Instellingen > Verbinding > Bluetooth koppeling <sup>&</sup>gt; Handsfree > [Zoek naar apparaten]

Op de telefoon worden de apparaten weergegeven die zich binnen het bereik bevinden.

- **1** Markeer een apparaat in de lijst en druk op KIES.
- **2** Druk op Ja of OK om de telefoon aan het apparaat te koppelen.
- **48**aantrekkelijke functies

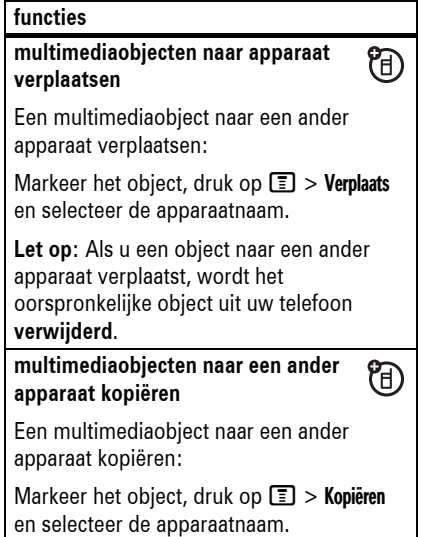

**3** Voer eventueel de code voor het apparaat in (bijvoorbeeld 0000) en druk op OK.

Als de telefoon is gekoppeld, wordt de Bluetooth-indicator **a** op het startscherm weergegeven.

**Tip:** Deze instructies zijn algemeen. Zie voor informatie over een bepaald apparaat de documentatie die bij het apparaat is geleverd.

objecten naar een ander

## apparaat kopiëren

Via Bluetooth kunt u een mediaobject, **简** telefoonboekcontact, agenda-item of bladwijzer van uw telefoon naar een computer of een ander apparaat kopiëren.

- **1** Markeer op de telefoon het object dat u naar een ander apparaat wilt kopiëren.
- **2** Druk op **I** en selecteer **Kopiëren** (voor mediaobjecten) VERZEND (voor

**apparaateigenschappen bewerken** De eigenschappen van een herkend

Druk op de naam van het apparaat in de aparaathistorie en druk op BEWERK. **Bluetooth-opties instellen Druk op:**  $\boxed{\equiv}$  > Instellingen > Verbinding

间

T<sub>O</sub>

apparaat bewerken:

**functies**

> Bluetooth koppeling <sup>&</sup>gt; Setup

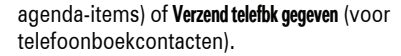

**3** Selecteer een herkende apparaatnaam of selecteer **[Zoek naar apparaten]** om het apparaat te zoeken waarnaar u het object wilt kopiëren.

### geavanceerde

### Bluetooth-functies

# **functies**

**telefoon zichtbaar maken voor ander apparaat** Bluetooth-apparaten toestaan uw 间 telefoon te ontdekken: $\boxed{=}$  > Instellingen > Verbinding > Bluetooth koppeling <sup>&</sup>gt; Setup <sup>&</sup>gt; Vind mij

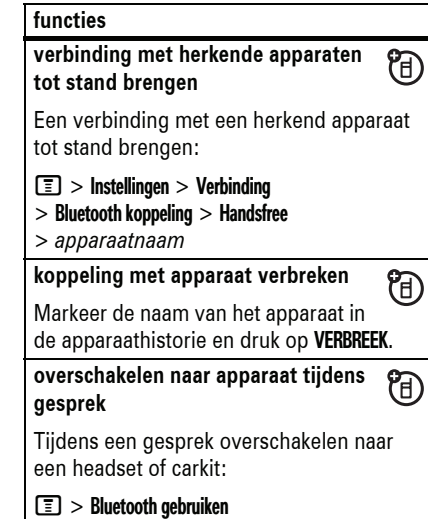

### aantrekkelijke functies **49**

Druk  $\dot{\mathbf{\Phi}}$  omhoog, omlaag, naar links of naar rechts om één van de functies te openen die worden aangeduid met de *pictogrammen van menufuncties* in het startscherm. (U kunt de menufuncties ook selecteren als de pictogrammen niet zichtbaar zijn. Zie pagina 88 als u de pictogrammen wilt weergeven of verbergen.) Druk op @ om naar het startscherm terug te gaan.

Boven in het startscherm kunnen statusindicatoren worden weergegeven:

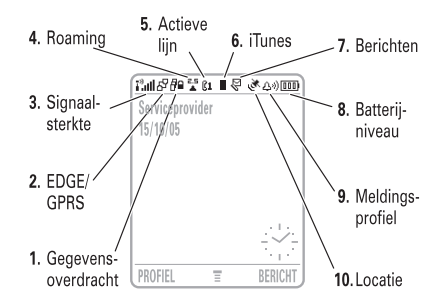

**1 Indicator voor gegevensoverdracht**  geeft de verbindingsstatus weer. De indicator voor de draadloze Bluetooth®-verbinding à geeft aan dat een Bluetooth-verbinding actief is. Overige indicatoren:

 $H^{\square}$  = veilige gegevensoverdracht gegevensoverdracht  $\vec{r}$  = onveilige  $\mathbf{E}$  = veilige verbinding  $\mathbf{B}$  = onveilige verbinding  $\Box$  = beveiligd CSD-gesprek (*Circuit Switch Data*)  $\Xi$  = onbeveiligd CSD-gesprek

**2 EDGE/GPRS-indicator -** geeft aan የନ) dat de telefoon een snelle EDGE-netwerkverbinding (*Enhanced Data for GSM Evolution*) of GPRS-netwerkverbinding (*General Packet Radio Service*) gebruikt. Indicatoren kunnen zijn:

> $A^{\hspace{-0.1em}C\hspace{-0.2em}P} = \text{GPRS}$ - $\mathbb{S}^{\mathbb{P}} = \text{GPRS}$ -<br>verbinding verbinding  $\boxdot$  = GPRS PDPcontext actief $d^D = GPRS$ -<br>gegevens beschikbaar

**3 Indicator voor signaalsterkte -** geeft met verticale staafjes de sterkte van de netwerkverbinding aan. U kunt niet bellen of gebeld worden wanneer  $\mathbf{i}^3$  of  $\mathbf{i}^3\mathbf{X}$  wordt weergegeven.

#### Wanneer u de telefoon inschakelt, wordt het Telefoonboek *startscherm* weergegeven. Als u een nummer wilt kiezen vanuit het startscherm, drukt u op Label linker- de nummertoetsen en vervolgens op **s**.

softwaretoetsen.

**Opmerking:** Uw startscherm kan er anders uitzien, afhankelijk van uw serviceprovider. De *menu-indicator* ≡ geeft aan dat u op **I** 

basisbegrippen

Zie pagina 1 voor een afbeelding van de telefoon met de belangrijkste functies.

beeldscherm

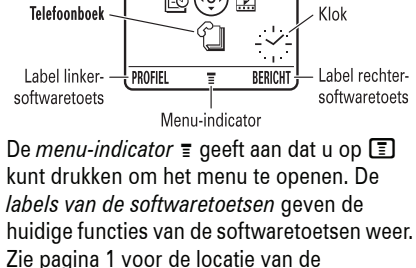

∰ 微④匐

 $\bigtriangleup$ <sup>(a)</sup>

Browser

Multimedia

 $^{33}$ ull

Serviceprovider  $15/10/05$ 

Datum.

Gespreksinfo -

basisbegrippen **51**

**4 Indicator voor roaming -** de  $\mathcal{C}_A$ indicator voor roaming  $\triangle$  wordt weergegeven als uw telefoon een ander netwerk dan uw basisnetwerk gebruikt of zoekt. Overige indicatoren:

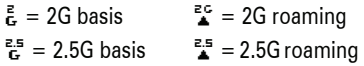

- **5 Indicator voor actieve lijn**  $\mathbb{C}^{\circ}$ **(A)** geeft aan dat er een actief gesprek is, en  $\mathbb{C}^n$  geeft aan dat het doorschakelen van gesprekken is ingeschakeld.
- **6 iTunes -** wordt weergegeven als **(A)** iTunes is ingeschakeld. Indicatoren kunnen zijn:

 $\blacktriangleright$  = iTunes actief/ nummer wordt afgespeeld  $II = iTunes$ gepauzeerd

- **7 Indicator voor berichten -** wordt  $P_A$ weergegeven als u een nieuw bericht hebt ontvangen. Indicatoren kunnen zijn:
	- $\mathcal{Q}$  = SMS-bericht  $\mathcal{q}_0$  = voicemailbericht
	- $\mathbb{S}^{\!\mathfrak{y}}$  = voicemail & text message
- **8 Indicator voor batterijniveau -** geeft met verticale staafjes het energieniveau van de batterij aan. U moet de batterij opladen als **Batterii zwak** wordt weergegeven.

**9 Indicator voor Meldingsprofiel -** geeft aan welk meldingsprofiel is ingesteld:

> A® Luid  $\triangle$ <sup>®</sup> Zacht 湖 VibraCall VibraCall } VibraCall dan beltoon

اا\$ &4

**10 Indicator voor locatie -** geeft aan የክ wanneer uw telefoon locatie-informatie kan verzenden Öen wanneer niet  $\mathcal{F}$ .

#### **54**basisbegrippen

- Blader omhoog of omlaag om de gewenste optie te markeren.
- Druk in een genummerde lijst op een cijfertoets om een optie te markeren.
- Druk in een alfabetische lijst meerdere malen op een toets om de letters te doorlopen en de optie in de lijst te markeren die het beste overeenkomt.
- Wanneer u voor een optie uit meerdere instellingen kunt kiezen, selecteert u een instelling door links of rechts te drukken.
- Als voor een optie een lijst met mogelijke numerieke waarden beschikbaar is, drukt u op een cijfertoets om de waarde in te stellen.

## tekstinvoer

Bij sommige functies kunt u tekst invoeren.

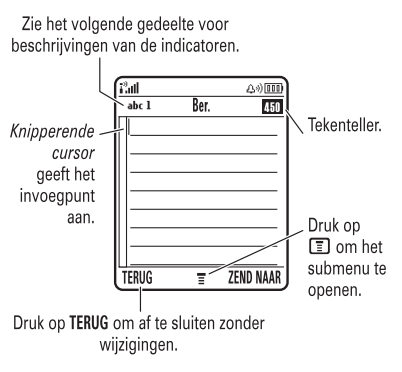

menu's

Druk in het startscherm op  $\boxed{\equiv}$  om het hoofdmenu te openen.

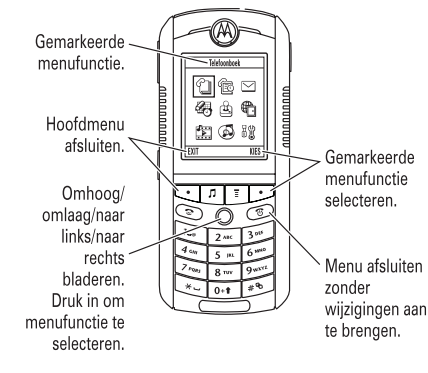

De volgende menupictogrammen kunnen worden weergegeven, afhankelijk van uw serviceprovider en de opties van uw abonnement.

**menufuncties** $\mathcal{C}$ n Telefoonboek  $\Box$  Berichten **s** Gespreksinfo **E** Gespreksingen **Q** Spelletjes & Toepassingen **c** Webtoegang **h Multimedia** iTunes **圖仪** Instellingen

Voor sommige functies moet u een optie in een lijst selecteren:

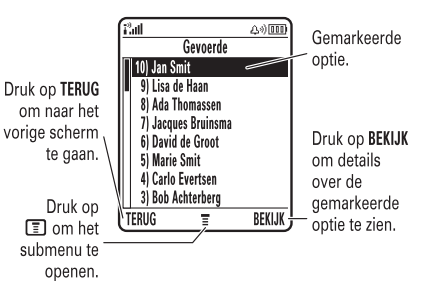

basisbegrippen **55**

Druk in een tekstinvoerscherm op  $\boxed{\text{#}}$  om een invoermethode te selecteren:

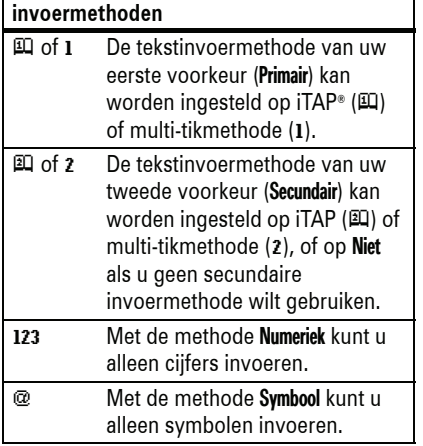

Als u de primaire en secundaire tekstinvoermethode wilt instellen, drukt u in een tekstinvoerscherm op  $\boxed{\equiv}$  > Invoer setup en selecteert u Eerste Voorkeur of Tweede voorkeur.

**Tip:** Druk in een tekstinvoerscherm op 0 om de tekstinvoer te wijzigen in geen hoofdletters (abc), volgende letter hoofdletter (Abc) of alleen hoofdletters (ABC).

### iTAP®-methode

Druk in een tekstinvoerscherm op  $\equiv$  om over te schakelen naar de iTAP-methode. Als j of p niet wordt weergegeven, drukt u op  $\Box$  > Invoer setup om de iTAP-methode in te stellen als uw primaire of secundaire tekstinvoermethode.

Met iTAP kunt u een heel woord invoeren met slechts één toetsaanslag per letter. De iTAP-software combineert uw toetsaanslagen tot veelvoorkomende woorden en voorspelt elk woord terwijl u het invoert.

Als u bijvoorbeeld op  $\boxed{7}$   $\boxed{7}$   $\boxed{6}$   $\boxed{4}$  drukt, wordt op de telefoon het volgende weergegeven:

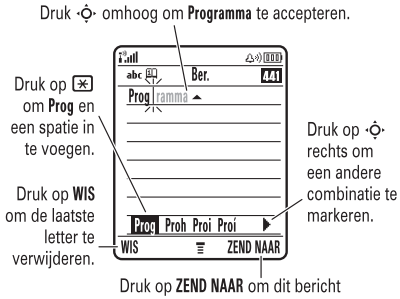

naar een telefoonnummer of e-mailadres te verzenden.

#### **58**basisbegrippen

- Als u uw tekst of wijzigingen niet wilt opslaan, drukt u op  $\circled{3}$  om te stoppen zonder iets op te slaan.
- *Met de methode Multi-tik Extra* worden ook extra speciale tekens en symbolen weergegeven als u meerdere keren op een toets drukt.

### numerieke methode

Druk in een tekstinvoerscherm op [#] totdat 123 wordt weergegeven. Voer de cijfers in die u nodig hebt.

### symboolmethode

Druk in een tekstinvoerscherm op  $\boxed{\text{#}}$  totdat [ wordt weergegeven. Druk op een toets om de bijbehorende symbolen onder op het scherm weer te geven. Markeer het gewenste symbool en druk op KIES.

- Als u een ander woord wilt invoeren (bijvoorbeeld progressie), voert u de resterende tekens in met de toetsen.
- Als u snel cijfers wilt invoeren, houdt u een cijfertoets ingedrukt om tijdelijk de numerieke methode in te schakelen. Voer de cijfers in die u nodig hebt. Voer een spatie in als u wilt terugkeren naar de iTAP-methode.
- Druk op  $\Box$  om interpunctietekens of andere tekens in te voeren.

### multi-tikmethode

Druk in een tekstinvoerscherm op  $\boxed{\text{#}}$  om over te schakelen naar de multi-tikmethode. Als 1 of 2 niet wordt weergegeven, drukt u op  $\Box$  > Invoer setup om de multi-tikmethode in te stellen als uw primaire of secundaire tekstinvoermethode.

volume

Met de volumetoetsen

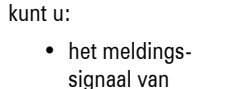

een inkomende oproep uitschakelen

- het volume van de luidspreker tijdens een gesprek wijzigen
- het belvolume wijzigen vanuit het startscherm

**Tip:** Soms wilt u niet dat uw telefoon wordt gehoord. In dat geval kunt u het belsignaal snel instellen op VibraCall of Stil door in het startscherm herhaaldelijk op de volumetoets omlaag te drukken.

Als u tekst wilt invoeren met de

multi-tikmethode, drukt u meerdere keren op een toets om door de letters en cijfers op de toets te bladeren. Herhaal deze stap voor elke letter die u wilt invoeren.

Als u bijvoorbeeld één keer op **8** drukt, wordt op de telefoon het volgende weergegeven:

> Na twee seconden wordt het teken geaccepteerd en gaat de cursor naar de volgende positie.

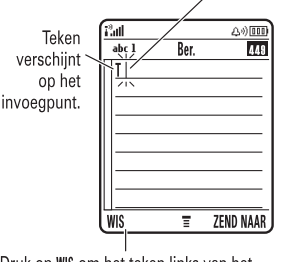

Druk op WIS om het teken links van het invoegpunt te verwijderen.

## navigatietoets

Druk op de *navigatietoets*  $\cdot \hat{O}$ omhoog, omlaag, naar links of rechts om door menufuncties te bladeren en deze te markeren. Wanneer

een item is gemarkeerd, drukt u op de *middelste toets* ·◆ om het te selecteren. De middelste toets voert meestal dezelfde functie uit als de rechtersoftwaretoets.

032393o.eps

Als u drie of meer tekens achter elkaar invoert, kan de telefoon de rest van het woord 'raden'. Als u bijvoorbeeld prog typt, kan op de telefoon het volgende worden weergeven:

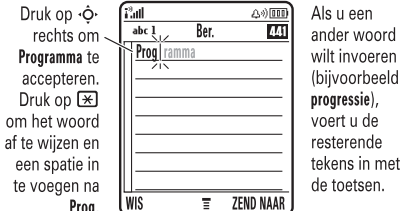

- Het eerste teken van elke zin wordt een hoofdletter. Indien nodig drukt u op  $\cdot \hat{O}$ omlaag om het teken als kleine letter weer te geven voordat de cursor naar de volgende positie gaat.
- Verplaats de knipperende cursor voor het invoeren of bewerken van tekst door op  $\cdot \mathbf{\hat{Q}}$  te drukken.

basisbegrippen **59**

## smart-toets

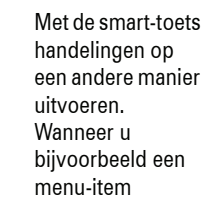

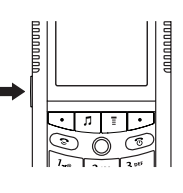

markeert, kunt u dit item selecteren met de smart-toets (in plaats van op KIES te drukken). De smart-toets voert meestal dezelfde functie uit als de rechtersoftwaretoets. Zie pagina 89 als u de functie van de smart-toets in het startscherm wilt wijzigen.

## handsfree-luidspreker

Als u de handsfree-luidspreker gebruikt, kunt u bellen zonder de telefoon bij uw oor te houden.

Druk op SPEAKER om de handsfree-luidspreker tijdens een gesprek aan of uit te zetten. Op de telefoon wordt Luidspreker Aan weergegeven, totdat u de luidspreker uitschakelt of het gesprek beëindigt.

**Opmerking:** De handsfree-luidspreker werkt niet wanneer de telefoon is aangesloten op een handsfree-carkit of headset.

**Opmerking:** In sommige gebieden is het gebruik van draadloze apparaten en de bijbehorende accessoires mogelijk verboden of kunt u deze apparaten slechts beperkt gebruiken. Neem bij het gebruik van deze producten altijd de wettelijke voorschriften en bepalingen in acht.

**62**basisbegrippen

## vliegtuigstand

De telefoon beschikt over een vliegtuigstand. In deze stand kunt u op een veilige manier uw telefoonboek, spelletjes, camera en muziek gebruiken op plaatsen waar toegang tot het mobiele netwerk niet is toegestaan (d.w.z. tijdens een vlucht en in een ziekenhuis).

De vliegtuigstand in- of uitschakelen: Druk op M <sup>&</sup>gt; Instellingen <sup>&</sup>gt; Vliegtuigmodus <sup>&</sup>gt; Vliegtuigmodus > Aan of Uit.

**Opmerking:** Bij het inschakelen van uw telefoon kan u gevraagd worden of de telefoon moet opstarten in de vliegtuigmodus. Om deze optie aan of uit te zetten, drukt u op  $\boxed{=}$  > Instellingen > Vliegtuigmodus <sup>&</sup>gt; Toon bij opstarten <sup>&</sup>gt; Aan of Uit.

## codes en wachtwoorden

De **slotcode** van vier cijfers voor uw telefoon is in de fabriek ingesteld op **1234**. De **beveiligingscode** van zes cijfers is in de fabriek ingesteld op **000000**. Als uw serviceprovider deze codes niet heeft gewijzigd, moet u de codes wijzigen:

**Druk op:**  $\boxed{\equiv}$  > Instellingen > Beveiliging > Nieuwe codes

U kunt ook uw **SIM-PIN**-codes of de gespreksblokkeringscode wijzigen.

**Als u uw slotcode bent vergeten:** voer bij Geef slotcode het nummer 1234 of de laatste vier cijfers van uw telefoonnummer in om te proberen de telefoon te ontgrendelen. Als dat niet werkt, drukt u op  $\boxed{\equiv}$  en voert u uw beveiligingscode van zes cijfers in.

**Als u andere codes bent vergeten:** als u uw beveiligingscode, SIM-PIN, SIM-PIN2 of gespreksblokkeringscode bent vergeten, dient u contact op te nemen met uw serviceprovider.

## de telefoon vergrendelen en ontgrendelen

U kunt uw telefoon vergrendelen, zodat anderen hem niet kunnen gebruiken. Om de telefoon te vergrendelen of te ontgrendelen, hebt u de slotcode van vier cijfers nodig.

De telefoon **handmatig vergrendelen**: druk op  $\boxed{\equiv}$  > Instellingen > Beveiliging > Telefoon slot <sup>&</sup>gt; Nu vergrendelen.

De telefoon **automatisch vergrendelen** wanneer u deze uitschakelt: druk op  $\boxed{\equiv}>$  Instellingen  $>$  Beveiliging  $>$  Telefoon slot > Autom. vergrendelen <sup>&</sup>gt; Aan.

**Opmerking:** Met een vergrendelde telefoon kunt u wel alarmnummers bellen (zie pagina 74). Een vergrendelde telefoon geeft nog wel bel- en/of of trilsignalen bij binnenkomende oproepen of berichten, **maar u moet de telefoon ontgrendelen om deze te beantwoorden**.

## de toetsen vergrendelen en ontgrendelen

Druk op  $\boxed{\equiv}$   $\boxed{\times}$  om de toetsen te vergrendelen of te ontgrendelen.

basisbegrippen **63**

- **2** Markeer de gewenste melding en druk op KIES.
- **3** Druk op TERUG om de instelling op te slaan.

## tijd en datum

U moet de tijd en de datum op de telefoon instellen als u de agenda wilt gebruiken.

### **Druk op:**  $\boxed{\equiv}$  > Instellingen > Initiële Setup > Tijd en datum

De tijd en datum **synchroniseren** met het netwerk: druk op  $\boxed{\equiv}$  > Instellingen > Initiële Setup <sup>&</sup>gt; Tijd en datum > Autom. updaten <sup>&</sup>gt; Aan.

De tijd en datum **handmatig** instellen: schakel Autom. updaten uit en druk op  $\boxed{\equiv}$  > Instellingen > Initiële Setup <sup>&</sup>gt; Tijd en datum <sup>&</sup>gt; Tijd en Datum.

**Opmerking:** Als u een analoge of een digitale klok wilt kiezen, drukt u op  $\equiv$  > Instellingen > Personaliseer <sup>&</sup>gt; Startscherm <sup>&</sup>gt; Klok.

## achtergrond

 $\mathcal{C}$ 

U kunt een foto, afbeelding of animatie instellen als achtergrond (wallpaper) voor het startscherm.

**Druk op:**  $\boxed{\equiv}$  > Instellingen > Personaliseer > Wallpaper

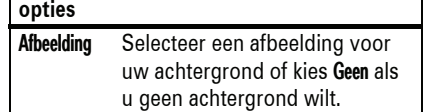

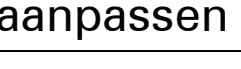

## meldingsprofiel

Elk meldingsprofiel gebruikt een andere set met geluiden en/of trilsignalen voor inkomende oproepen en andere gebeurtenissen. U kunt de volgende profielen kiezen:

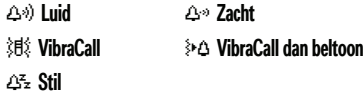

Boven in het startscherm wordt de indicator voor het meldingsprofiel weergegeven. Een profiel kiezen:

### **Druk op:**  $\boxed{\equiv}$  > Instellingen > Melding Profielen > Profiel <sup>&</sup>gt; *naam van profiel*

## meldingssignalen in een meldingsprofiel wijzigen

U kunt de meldingssignalen voor inkomende oproepen en andere gebeurtenissen wijzigen. Uw wijzigingen worden opgeslagen in het huidige profiel.

### **Druk op:**  $\boxed{\equiv}$  > Instellingen > Melding Profielen > Detail *Profiel*

**Opmerking:** *Profiel* staat voor het huidige meldingsprofiel. U kunt geen melding instellen voor het profiel Stil.

**1** Markeer Gesprekken (of Lijn 1 of Lijn 2 voor telefoons met een functie voor een tweede lijn) en druk op WIJZIG om de instelling te wijzigen.

aanpassen **65**

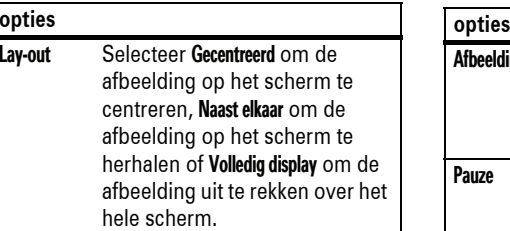

## schermbeveiliging

U kunt een foto, afbeelding of animatie instellen als schermbeveiliging (screensaver). De schermbeveiliging wordt weergegeven als er gedurende een opgegeven periode geen activiteit heeft plaatsgevonden.

**Tip:** Schakel de schermbeveiliging uit om de levensduur van de batterij te verlengen.

**Druk op:**  $\boxed{m}$  > Instellingen > Personaliseer > Screensaver

### Afbeelding Selecteer een afbeelding als schermbeveiliging of kies Geen als u geen schermbeveiliging wilt.Pauze Selecteer de periode van inactiviteit voordat de schermbeveiliging wordt weergegeven.

## thema's

Een *telefoonthema* is een combinatie  $P_A$ van beeld- en geluidsbestanden die u op de telefoon kunt toepassen. De meeste thema's bevatten een achtergrondafbeelding, een afbeelding voor de schermbeveiliging en een beltoon. De telefoon kan enkele standaardthema's bevatten en u kunt meer thema's downloaden.

Een thema **toepassen**: druk op M <sup>&</sup>gt; Multimedia <sup>&</sup>gt; Themas <sup>&</sup>gt; *thema*.

Zie voor het **downloaden** van een thema pagina 96.

Een thema **verwijderen**: druk op M > Multimedia <sup>&</sup>gt; Themas, blader naar het thema en druk op  $\boxed{\Xi}$  > Wissen of Alles wissen.

**Opmerking:** U kunt alleen gedownloade thema's verwijderen.

## schermweergave

Een **skin** kiezen die de weergave van het beeldscherm van de telefoon bepaalt: druk op  $\boxed{ \equiv } > \text{Instellingen} > \text{Personaliseer} > \text{Thema}.$ 

De **achtergrondverlichting** wordt uitgeschakeld wanneer u de telefoon niet gebruikt, om de levensduur van de batterij te verlengen. Als u op een toets drukt, gaat de achtergrondverlichting weer aan. Instellen

**68**aanpassen hoe lang wordt gewacht voordat de achtergrondverlichting wordt uitgeschakeld:

druk op  $\textcolor{red}{\textbf{1}} > \textsf{Instellingen} > \textsf{Initiële Setup}$ > Display licht.

**Opmerking:** Als u de achtergrondverlichting wilt in- of uitschakelen voor Java™-toepassingen, drukt u op  $\boxed{2}$  > Instellingen > Java instelling > Applic. display licht.

Het **beeldscherm** wordt uitgeschakeld wanneer u de telefoon niet gebruikt, om de levensduur van de batterij te verlengen. Als u op een toets drukt, gaat het scherm weer aan. Instellen hoe lang wordt gewacht voordat het beeldscherm wordt uitgeschakeld:

druk op  $\boxed{\equiv}>$  Instellingen  $>$  Initiële Setup > Display Time-out.

## antwoordopties

U kunt een inkomende oproep op verschillende manieren beantwoorden. Een antwoordoptie in- of uitschakelen:

Druk op:  $\bm\Xi>$  hstellingen  $>$  Tijdens gesprek setup  $>$  Antwoord opties  $>$  Multi-toets  $>$  Aan  $\circ$ f Uit

## trilsignalen

Bij sommige beltonen horen trilsignalen. Trilsignale in- of uitschakelen:

**Druk op:**  M <sup>&</sup>gt; Instellingen <sup>&</sup>gt; Initiële Setup > Vibe sync <sup>&</sup>gt; Aan of Uit

aanpassen **69**

# gesprekken

Zie pagina 28 voor informatie over bellen en oproepen beantwoorden.

## meldingssignaal inkomende oproep uitschakelen

U kunt op de volumetoetsen drukken om het meldingssignaal voor een inkomende oproep uit te schakelen, voordat u de oproep beantwoordt.

## gespreksinfo

Uw telefoon houdt lijsten bij van inkomende en uitgaande gesprekken, zelfs als er geen verbinding tot stand is gebracht. De meest

**70**gesprekken

Als u een **bezettoon** hoort en Gesprek  $\mathcal{C}_A$ mislukt, Nummer bezet wordt weergegeven, drukt u op ⊠ of op **0PNIEUW** om het nummer opnieuw te kiezen. Wanneer het gesprek tot stand wordt gebracht, ontvangt u één bel- of trilsignaal, wordt het bericht Opnieuw kiezen geslaagd weergegeven en wordt u verbonden.

# gesprek beantwoorden

De telefoon houdt een lijst bij met onbeantwoorde oproepen en geeft x Gemiste weer, waarbij x het aantal gemiste oproepen aangeeft.

- **1** Druk op BEKIJK om de lijst met gesprekken weer te geven.
- **2** Markeer het gesprek dat u wilt beantwoorden en druk op ල).

recente gesprekken worden bovenaan weergegeven. Als een lijst vol is, worden de oudste gesprekken verwijderd als er nieuwe gesprekken worden toegevoegd.

**Snelkoppeling:** Druk in het startscherm op g om de lijst met gevoerde gesprekken te bekijken.

- **Druk op:**  M <sup>&</sup>gt; Gespreksinfo
- **1** Markeer Ontvangen of Gevoerde en druk vervolgens op KIES.
- **2** Markeer een gesprek. Het symbool √ naast een gesprek betekent dat er een verbinding is gemaakt.
	- Druk op som het nummer te bellen.

## kladblok

De reeks cijfers die als laatste op het toetsenblok is ingevoerd, wordt opgeslagen in het *kladblokgeheugen*. Deze reeks kan het laatste telefoonnummer zijn dat u hebt gebeld of een nummer dat u hebt ingevoerd voor later gebruik. Het nummer bekijken dat in het kladblok is opgeslagen:

### **Druk op:**  M <sup>&</sup>gt; Gespreksinfo <sup>&</sup>gt; Kladblok

- Druk op  $\textcircled{=}$  om het nummer te bellen.
- Druk op OPSLAAN om een telefoonboekcontact te maken met het nummer in het veld Nr.
- Druk op **I** om het Menu Kiezen te openen als u een nummer wilt toevoegen of een speciaal teken wilt invoegen.
- Druk op **BEKIJK** om de gespreksdetails (zoals de tijd en de datum) weer te geven.
- Druk op  $\Box$  om het menu Laatste weer te geven. Dit menu kan de volgende opties bevatten:

### **opties**

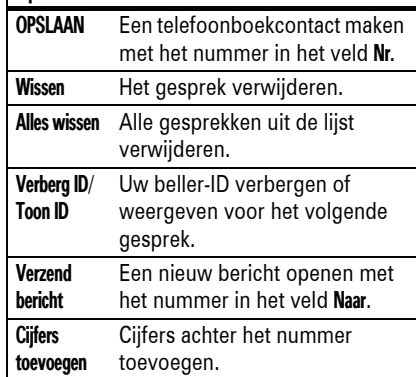

## de microfoon uitschakelen of een gesprek in de wachtstand zetten

Druk op  $\Box$  > Wacht om alle actieve gesprekken in de wachtstand te zetten.

Druk op MUTE om de microfoon uit te schakelen voor alle actieve gesprekken.

## wisselgesprek

Wanneer u tijdens een gesprek een tweede oproep ontvangt, hoort u een signaal.

Druk op ⊠ om het nieuwe gesprek te beantwoorden.

• Druk op **WISSEL** om tussen de gesprekken te wisselen.

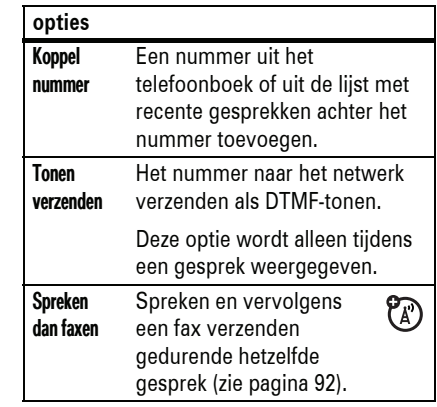

## opnieuw kiezen

- 1 Druk in het startscherm op **s**om de lijst met gevoerde gesprekken te bekijken.
- **2** Markeer het nummer dat u wilt bellen en druk op **C**D.
	- gesprekken **71**
	- Druk op **KOPPEL** om de twee gesprekken met elkaar te verbinden.
	- Druk op  $\equiv$  > Einde wachtgesprek om het gesprek in de wachtstand te beëindigen.

Wisselgesprek in- of uitschakelen:

**Druk op:**  M <sup>&</sup>gt; Instellingen <sup>&</sup>gt; Tijdens gesprek setup > Wisselgesprek

## beller-ID

**?** 

*Met de lijnidentificatiefunctie* (beller-ID)  $P_A$ kunt u het telefoonnummer van een inkomende oproep weergeven op het scherm van de telefoon.

De naam en een foto van de beller worden weergegeven als deze in uw telefoonboek zijn opgeslagen. Als geen beller-ID beschikbaar is, wordt Anoniem Gesprek weergegeven.

U kunt instellen dat specifieke meldingssignalen worden gegeven voor oproepen en berichten van bepaalde contacten in uw telefoonboek (zie pagina 80).

Als u **uw telefoonnummer** wilt weergeven of verbergen voor het volgende uitgaande gesprek, voert u de cijfers op het scherm in. Druk vervolgens op:

**Druk op:**  M <sup>&</sup>gt; Verberg ID/ Toon ID

## alarmnummers bellen

De serviceprovider programmeert een of meer alarmnummers in, bijvoorbeeld 112, die u altijd kunt bellen, zelfs wanneer de telefoon is vergrendeld of de SIM-kaart niet is geplaatst.

**Opmerking:** Alarmnummers kunnen verschillen per land. Het is mogelijk dat de vooraf geprogrammeerde alarmnummers niet op alle locaties werken. Soms kan een

**74**gesprekken alarmnummer ook niet worden gebeld als gevolg van netwerkproblemen, storende omgevingsinvloeden of interferentie.

- **1** Druk op de toetsen om het alarmnummer in te voeren.
- **2** Druk op **⊙** om het alarmnummer te bellen.

## internationale gesprekken

Als u met uw abonnement **( A )** internationaal kunt bellen, houdt u  $\textcircled{\textbf{1}}$ ingedrukt om de internationale toegangscode (aangegeven door +) in te voeren. Kies vervolgens met de toetsen de landcode en het telefoonnummer.

## snelkiezen

Als u een van de telefoonboekcontacten tussen 1 en 9 wilt bellen, houdt u het snelkiesnummer gedurende één seconde ingedrukt. (Zie pagina 79 als u telefoonboekcontacten wilt opslaan in de telefoon.)

U kunt snelkiezen instellen om nummers te bellen die zijn opgeslagen in het telefoonboek van de telefoon, nummers in het telefoonboek van de SIM-kaart of nummers in uw lijst met beperkte nummers:

**Druk op:**  M <sup>&</sup>gt; Instellingen <sup>&</sup>gt; Initiële Setup > Snel kiezen <sup>&</sup>gt; Telefoon, SIM of Beperkt kiezen

## voicemail

De voicemailberichten die u ontvangt worden door uw netwerk opgeslagen. Bel uw voicemailnummer als u uw berichten wilt beluisteren.

 $\mathcal{C}_A$ 

**Opmerking:** Vraag uw serviceprovider om meer informatie over deze functie.

Als u een voicemailbericht **ontvangt**, krijgt u een bericht van uw serviceprovider. Houd  $\Box$ ingedrukt om het voicemailnummer te bellen.

**Controleren** of er voicemailberichten zijn:

**Druk op:**  M <sup>&</sup>gt; Berichten <sup>&</sup>gt; Voicemail

Er kan worden gevraagd of u uw voicemailnummer wilt opslaan. Als u uw voicemailnummer niet weet, kunt u dit bij uw serviceprovider opvragen.

**Opmerking:** U kunt geen P (pauze), W(wachten) of n (cijfer) in dit nummer opslaan. Als u een voicemailnummer met deze tekens wilt opslaan, moet u er een telefoonboekcontact voor maken. Daarna kunt u het contact gebruiken om uw voicemail te bellen.

gesprekken **75**

# overige functies

## geavanceerde belfuncties

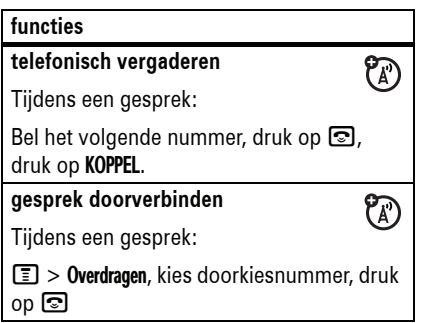

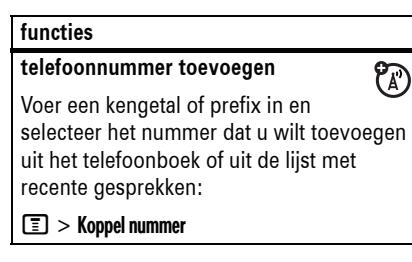

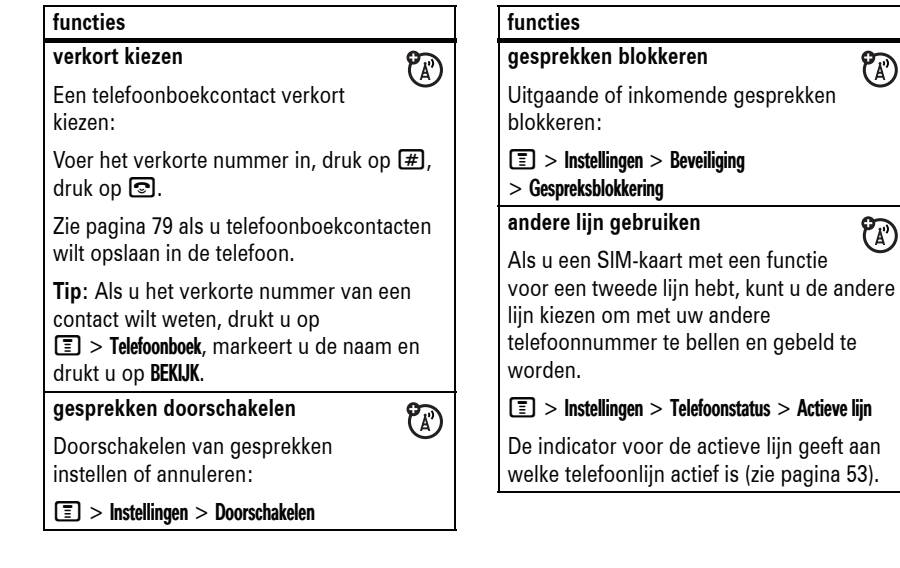

overige functies **77**

 $\bigcirc$ 

 $\mathcal{C}_A$ 

#### **76**overige functies

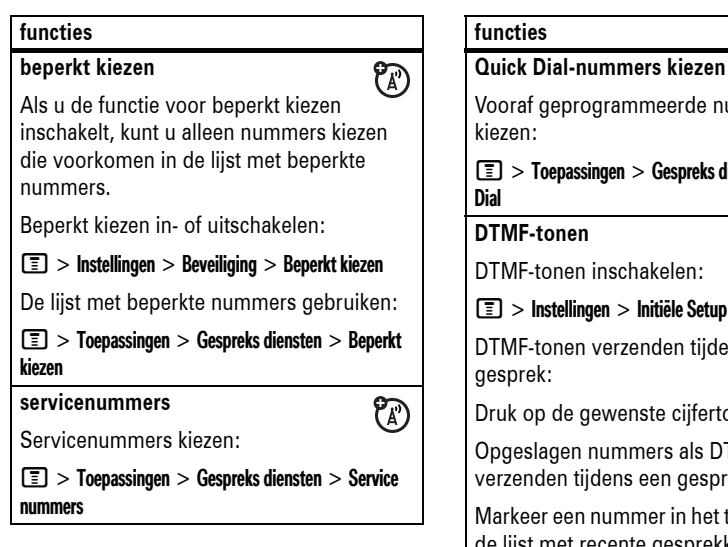

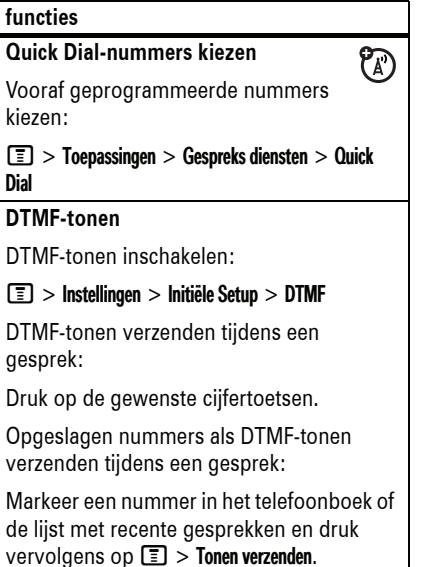

## telefoonboek

### **functies**

### **nieuw contact toevoegen**

#### $\textcolor{red}{\blacksquare}>$  Telefoonboek

 $\boxed{=}$  > Nieuw > Telefoonnummer of E-mail adres

**Snelkoppeling:** Voer op het startscherm een telefoonnummer in en druk op **OPSLAAN** om een contact voor dat nummer te maken.

**Tip:** Als u een telefoonboekcontact maakt, selecteert u MEER om meer nummers op te slaan voor dezelfde Naam.

## **functies**

### **nummer kiezen**

Een nummer kiezen dat in het telefoonboek is opgeslagen:

**M** > Telefoonboek, markeer het telefoonboekcontact, druk op **s** 

**Snelkoppeling:** Druk in het telefoonboek op een toets om te springen naar contacten die beginnen met de letters op die toets of om een contact op naam te zoeken (zie de volgende functie).

## **functies**

### **contact zoeken**

De zoekmethode voor het telefoonboek instellen:

### $\textcolor{red}{\blacksquare}>$  Telefoonboek

### $\boxed{\equiv}$  > Setup > Zoek methode > Vind of Spring naar

Als u een telefoonboekcontact wilt zoeken, drukt u op de toets met de eerste letter van het contact. Bij de methode Spring naar springt u onmiddellijk naar contacten die beginnen met de letters op de toets. Bij de methode Vind moet u (een deel van) de naam of het verkorte nummer van een contact invoeren, afhankelijk van de manier waarop de telefoonlijst is gesorteerd.

### **functies**

**beltoon-ID voor contact instellen**Een specifieke beltoon (beltoon-ID) inschakelen voor een contact:

M <sup>&</sup>gt; Telefoonboek <sup>&</sup>gt; *contact* M <sup>&</sup>gt; Bewerken <sup>&</sup>gt; Beltoon-ID <sup>&</sup>gt; *naam beltoon*

**Opmerking:** De optie Beltoon-ID is niet beschikbaar voor contacten die op de SIM-kaart zijn opgeslagen.

Beltoon-ID's activeren:

 $\boxed{\equiv}>$  Instellingen  $>$  Melding Profielen > Detail *Profiel* <sup>&</sup>gt; Beltoon-ID's

### **functies**

### **afbeelding voor beller-ID instellen**

Een foto of afbeelding toewijzen die wordt weergegeven wanneer u een oproep van een bepaald contact ontvangt:

M <sup>&</sup>gt; Telefoonboek <sup>&</sup>gt; *contact* M <sup>&</sup>gt; Bewerken <sup>&</sup>gt; Afbeelding <sup>&</sup>gt; *naam foto*

**Opmerking:** De optie Afbeelding is niet beschikbaar voor contacten die op de SIM-kaart zijn opgeslagen.

### **categorie voor contact instellen**

M <sup>&</sup>gt; Telefoonboek <sup>&</sup>gt; *contact* M <sup>&</sup>gt; Bewerken <sup>&</sup>gt; Categorie <sup>&</sup>gt; *naam categorie*

**Opmerking:** De optie Categorie is niet beschikbaar voor contacten die op de SIM-kaart zijn opgeslagen.

#### **functies**

### **categorie weergeven**

 $\boxed{\color{black}\blacksquare}$  > Telefoonboek M <sup>&</sup>gt; Categorieën <sup>&</sup>gt; *categorie*

U kunt Alle contacten, contacten in een vooraf gedefinieerde categorie (Business, Personal, General, VIPs) of contacten in een categorie die u zelf hebt gemaakt, weergeven.

overige functies **81**

**80**overige functies

### **functies**

### **beltoon-ID voor categorie instellen**

Een specifieke beltoon (beltoon-ID) instellen voor oproepen van contacten in een bepaalde categorie:

Druk op  $\boxed{\equiv}$  > Telefoonboek, druk op  $\boxed{\equiv}$  > Categorieën, markeer de categorie, druk op  $\boxed{=}$  > Bewerken > Beltoon-ID

**Opmerking:** De optie Categorie is niet beschikbaar voor contacten die op de SIM-kaart zijn opgeslagen.

Beltoon-ID's activeren:

 $\boxed{\equiv}>$  Instellingen  $>$  Melding Profielen > Detail *Profiel* <sup>&</sup>gt; Beltoon-ID's

### **functies**

### **primair nummer of e-mailadres instellen**

Primair nummer voor telefoonboekcontact met meerdere nummers instellen:

**Tip:** Voor contacten op uw telefoon kunt u alleen primaire nummers instellen. Op pagina 79 vindt u informatie over het opslaan van contacten in het telefoonboek.

**M** > Telefoonboek, markeer het contact, druk op  $\boxed{\equiv}$  > **Instellen primair** > *nummer* of *e-mailadres*

**Tip:** Wanneer het primaire nummer wordt weergegeven, kunt u ook de andere nummers bekijken die voor dezelfde naam zijn opgeslagen. Markeer de naam en druk  $\dot{\mathbf{Q}}$  naar links of rechts om de andere nummers weer te geven. Druk op  $\boxed{\equiv}$  > Telefoonboek >  $\boxed{\equiv}$  > Setup > Toon  $\text{om}$ Alle contacten of alleen de Primaire contacten weer te geven.

### **functies**

### **mailinglijst voor groepen maken**

 $\textcolor{red}{\blacksquare}>$  Telefoonboek

### $\square$  > Nieuw > Mailinglijst

**telefoonboek sorteren**

De volgorde van telefoonboekcontacten instellen:

 $\boxed{\color{black}\blacksquare}$  > Telefoonboek M <sup>&</sup>gt; Setup <sup>&</sup>gt; Sorteer op <sup>&</sup>gt; *sorteervolgorde*

U kunt het telefoonboek sorteren op Naam, Verkort nr., VoiceDial of E-mail. Als u op naam sorteert, kunt u Alle contacten weergeven of alleen de **Primaire contacten**.

### **functies**

### **telefoonboekcontact kopiëren**

Een contact van de telefoon naar de SIM-kaart of van de SIM-kaart naar de telefoon kopiëren:

**T** > Telefoonboek, markeer het contact, druk op  $\boxed{\equiv}$  > Kopiëren > Gegevens > Naar

**telefoonboekcontact verzenden naar een ander apparaat**

Een telefoonboekcontact via Bluetooth® naar een andere telefoon, computer of apparaat kopiëren:

**T** > Telefoonboek, markeer het contact, druk op  $\boxed{\equiv}$  > Verzend telefbk gegeven

Zie pagina 47 voor meer informatie over Bluetooth-verbindingen.

**Tip:** Dit is alleen mogelijk als u een actieve Bluetooth-verbinding hebt.

## berichten

Zie pagina 39 voor basisinformatie over multimediaberichten.

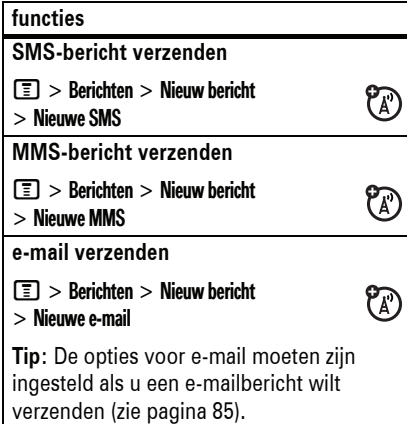

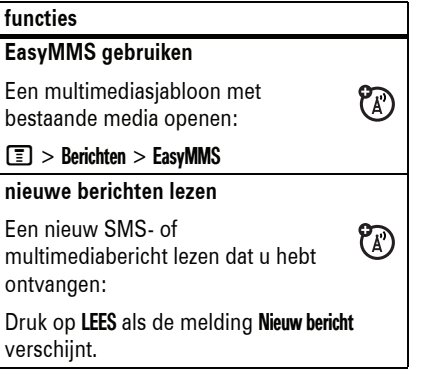

#### **84**overige functies

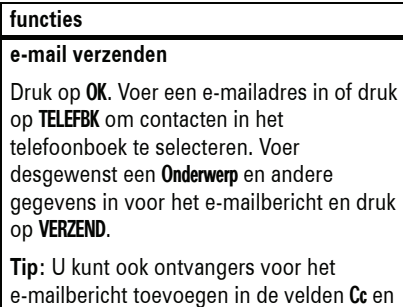

Bcc, en een prioriteit voor het bericht kiezen

#### **functies**

**status van verzonden e-mail weergeven**

### $\boxed{\color{black}\blacksquare} >$  Berichten  $>$  Outbox

De berichten worden gesorteerd van de nieuwste naar de oudste. Als u een  $\leq$  ziet. is uw bericht verzonden. Als  $\mathbb{S}^2$  wordt weergegeven, is het bericht niet verzonden. Probeer het nogmaals, mogelijk is het netwerk van de provider bezet.

### **e-mail ontvangen**

 $P_A$ Als de telefoon zo is ingesteld dat automatisch op nieuwe berichten wordt gecontroleerd, verschijnt de indicator voor wachtende berichten  $(\boxdot)$  wanneer een nieuw bericht binnenkomt.

Druk op LEES om het bericht te openen.

### **functiesoude berichten lezen** $\boxed{\equiv}$  > Berichten > Inbox  $P_A$ Pictogrammen naast berichten geven aan of een bericht ongelezen  $\Box$ , **gelezen**  $\bigcirc$ , **dringend E** of **vergrendeld**  $\bigcirc$  is, of een **bijlage**  $\bigcirc$  heeft. Druk op  $\equiv$  om bewerkingen uit te voeren op een bericht. **oude e-mail lezen** $\boxed{\color{black}\blacksquare} >$  Berichten  $>$  E-mails  $P_A$ Druk op  $\equiv$  om bewerkingen uit te voeren op een bericht. **berichtobjecten opslaan** Ga naar een pagina van een  $P_A$ multimediabericht of markeer een object in een bericht en kies:  $\boxed{\equiv}$  > Opslaan

**e-mail verwijderen** Open het e-mailbericht:

 $\boxed{\color{black}\blacksquare} >$  Berichten  $>$  E-mails  $\boxed{\equiv}$  > Verzend/ontvang

bericht en druk op OK. **Persoonlijke mappen maken**  $\boxed{\equiv}$  > Berichten > E-mails  $\boxed{\equiv}$  > Map > Aanmaken

**e-mail handmatig verzenden en** 

**telefoonnummer in een e-mail bellen** Markeer een telefoonnummer in een

Markeer het bericht en druk op:  $\boxed{=}$  > Verplaats naar > Map

 $\bm \Xi$   $>$  Wis

**functies**

**ontvangen**

## e-mail

**Opmerking:** U moet beschikken over  $P_A$ een serviceprovider en de volgende accountgegevens: ISP-instellingen, protocollen, gebruikers-id, wachtwoord en gegevens over de verzendende en ontvangende host. Anders werken deze functies mogelijk niet. Neem contact op met uw serviceprovider voor meer informatie.

## **functieseen e-mailbericht opstellen** M <sup>&</sup>gt; Berichten <sup>&</sup>gt; Nieuw bericht <sup>&</sup>gt; Nieuwe e-mail **een mediaobject in een e-mail invoegen** Druk in het berichtvenster op **I** > Invoeg opties. Selecteer het bestandstype en het bestand.

overige functies **85**

### aanpassen

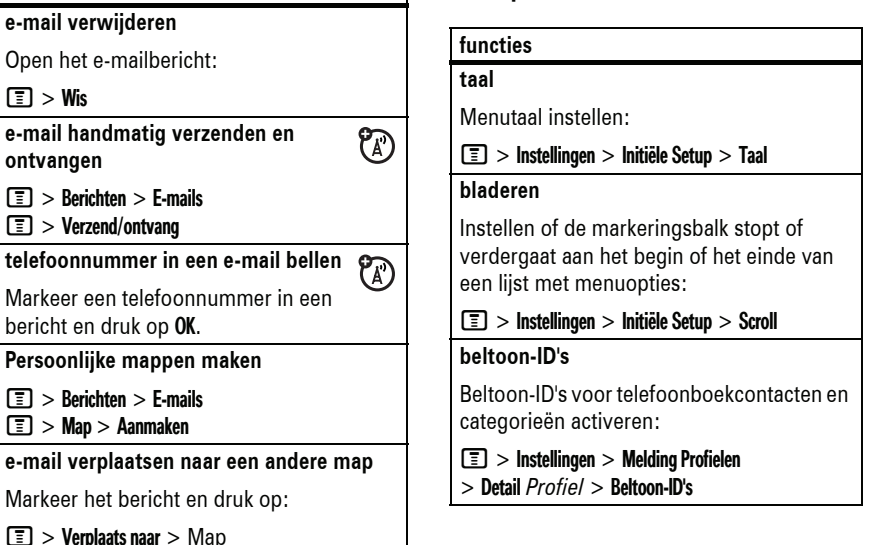

(Normaal of Dringend).

**functies**

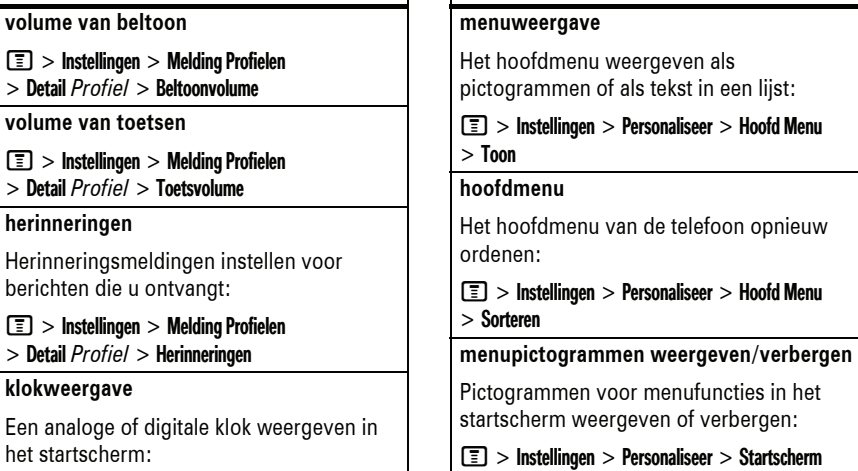

M <sup>&</sup>gt; Instellingen <sup>&</sup>gt; Personaliseer <sup>&</sup>gt; Startscherm > Klok

**88**overige functies

**functies**

## gesprekstijden en -kosten

**De netwerkverbindingstijd** is de tijd die verstrijkt vanaf het moment dat u een verbinding maakt met het netwerk van uw serviceprovider tot het moment dat u het gesprek beëindigt door op © te drukken. In deze tijd zijn ook de bezettonen en de belsignalen opgenomen.

**De netwerkverbindingstijd die u bijhoudt met de instelbare timer, komt mogelijk niet overeen met de tijd op de factuur van uw serviceprovider. Neem voor informatie over facturen contact op met uw serviceprovider.**

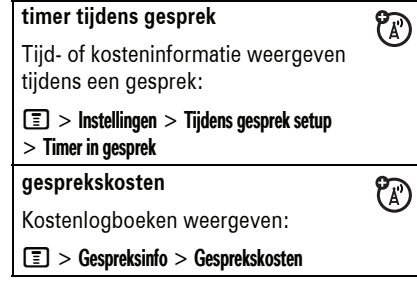

> Navigatie toetsen <sup>&</sup>gt; Pictogrammen

> Verbergen / Tonen

**functies**

**functies**

## handsfree

 $P_A$ 

**Opmerking:** Het gebruik van draadloze apparatuur en accessoires kan in bepaalde gebieden verboden of beperkt zijn. Neem bij het gebruik van deze producten altijd de wettelijke voorschriften en bepalingen in acht.

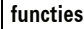

### **menupictogrammen en softwaretoetsen wijzigen**

Pictogrammen van menufuncties, softwaretoetsen en de functie van de smart-toets in het startscherm wijzigen:

M <sup>&</sup>gt; Instellingen <sup>&</sup>gt; Personaliseer <sup>&</sup>gt; Startscherm > Navigatie toetsen

## **snelkoppelingen**

Een snelkoppeling naar een menu-item maken:

Markeer het menu-item en houd vervolgens  $\Box$  ingedrukt.

### **alles opnieuw instellen**

**functies**

headset)

headset:

**VoiceDial** 

Alle opties, **behalve** de slotcode, de beveiligingscode en de levensduurtimer opnieuw instellen:

M <sup>&</sup>gt; Instellingen <sup>&</sup>gt; Initiële Setup <sup>&</sup>gt; Fabriekinstelling

### **functies**

**alles wissen**

Alle instellingen en ingevoerde gegevens wissen, **behalve** de SIM-kaartgegevens, gedownloade afbeeldingen en geluiden wissen, en alle opties opnieuw instellen, **behalve** de slotcode, beveiligingscode en levensduurtimer:

### $\boxed{\equiv}>$  Instellingen  $>$  Initiële Setup  $>$  Alles wissen

**Let op:** Met Alles wissen **wist u alle gegevens die u hebt ingevoerd** (inclusief telefoonboekcontacten en agenda-items) **en gedownloade inhoud** (inclusief foto's en geluiden) die in het geheugen van de telefoon zijn opgeslagen. Nadat u de gegevens hebt gewist, kunt u deze niet meer herstellen.

overige functies **89**

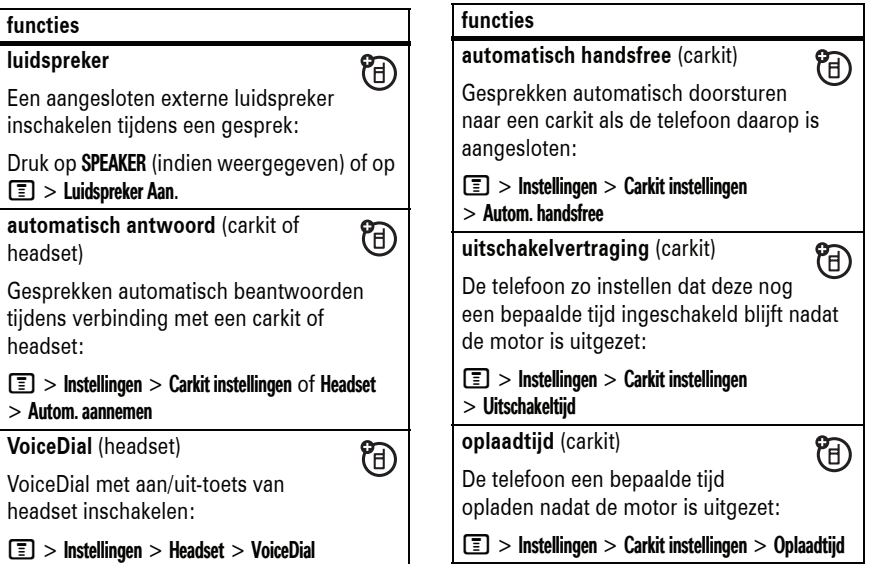

## data- en faxgesprekken netwerk

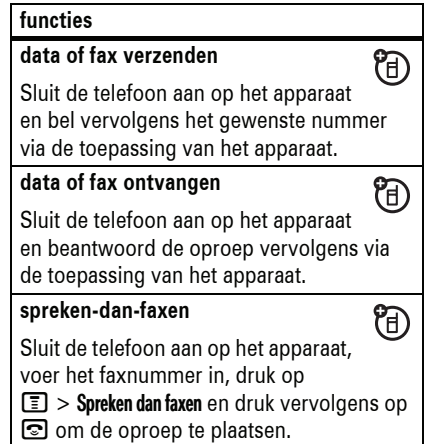

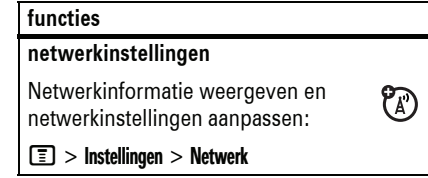

## persoonlijke organizer

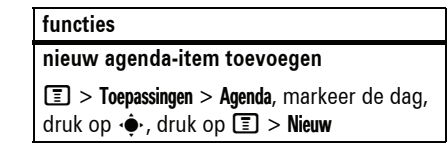

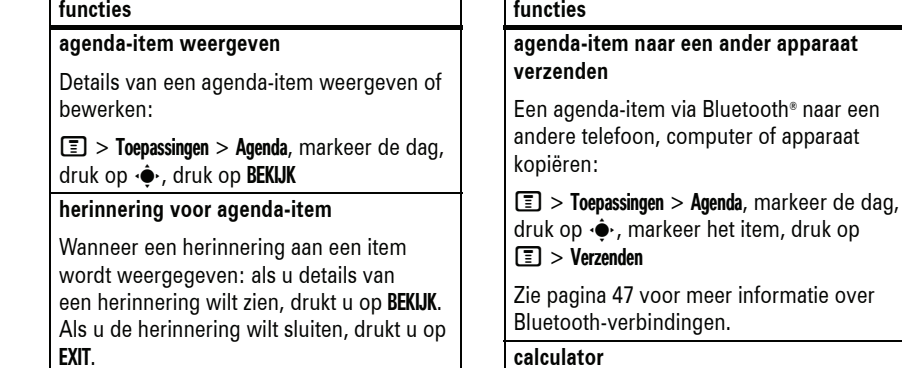

 $\boxed{\equiv}$  > Toepassingen > Calculator

#### **92**overige functies

### **functies**

**valutafunctie**

 $\boxed{\equiv}$  > Toepassingen > Calculator

### $\boxed{\equiv}$  > Wisselkoers

Voer de wisselkoers in, druk op OK, voer het bedrag in, druk op de menutoets en selecteer **Valuta conversie**.

## beveiliging

# **functies**

**SIM-PIN**

**Let op:** als u driemaal achtereen een verkeerde pincode invoert, wordt de SIM-kaart onbruikbaar en wordt het bericht SIM Geblokkeerd weergegeven.

De SIM-kaart vergrendelen of ontgrendelen:

 $\boxed{\textcolor{black}{\blacksquare}}>$  Instellingen  $>$  Beveiliging  $>$  SIM-PIN

**Toepassingen vergendelen**

 $\boxed{\equiv}$  > Instellingen > Beveiliging > Slot toepassing

## **functies**

**certificaten beheren**

In uw telefoon opgeslagen certificaten voor internettoegang in- of uitschakelen:

### $\boxed{\equiv}>$  Instellingen  $>$  Beveiliging  $>$  Certificaatbeheer

Met certificaten wordt de identiteit en veiligheid van websites gecontroleerd wanneer u bestanden downloadt of gegevens uitwisselt.

## ontspanning en  $\overline{\mathcal{C}_{\mathbb{A}}\mathcal{C}}$  spelletjes

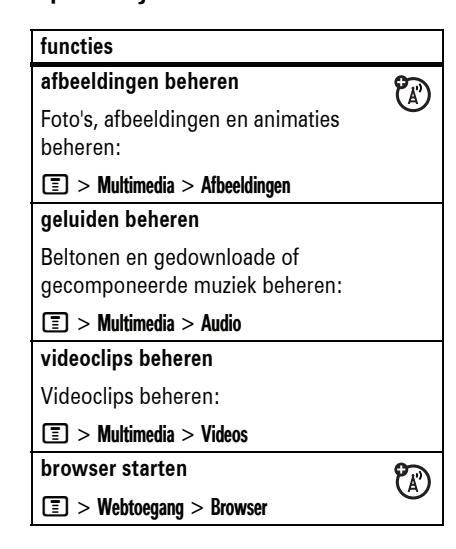

overige functies **93**

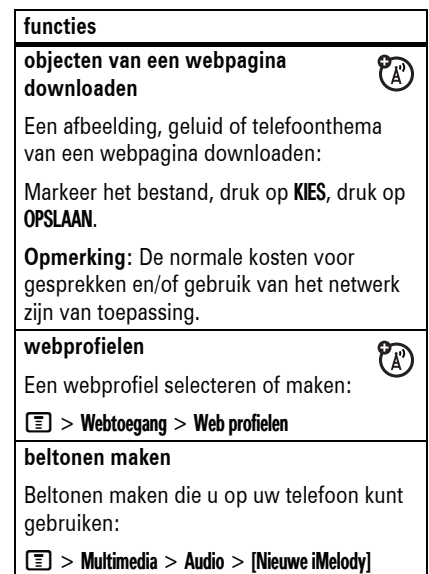

**96**overige functies

## Gegevens omtrent specifiek absorptieniveau

### DIT MODEL TELEFOON VOLDOET AAN DE **INTERNATIONALE NORMEN VOOR BLOOTSTELLING AAN RADIOGOLVEN**

Uw mobiele telefoon is een radiozender en -ontvanger. Het toestel voldoet aan de grenswaarden voor blootstelling aan radiogolven die zijn vastgelegd in internationale richtlijnen. Deze richtlijnen zijn opgesteld door de onafhankelijke, wetenschappelijke organisatie ICNIRP en geven veiligheidsmarges aan om de veiligheid van alle personen te waarborgen, ongeacht hun leeftijd of gezondheid.

In de richtlijnen wordt gewerkt met de maateenheid SAR (Specific Absorption Rate). De SAR-grens die de ICNIRP heeft bepaald voor mobiele telefoons die door het publiek worden gebruikt, is 2 Watt/kilogram (W/kg) en de hoogste SAR-waarde die voor dit toestel is gemeten bij de test voor gebruik bij het oor is 1.01 W/kg\*. Mobiele telefoons hebben verschillende functies en kunnen ook worden gebruikt in andere posities, bijvoorbeeld op het lichaam zoals is beschreven in deze gebruikershandleiding\*\*. In dat geval is de hoogste geteste SAR-waarde 0.70 W/kg\*.

Aangezien de SAR-waarde wordt bepaald op het hoogste zendniveau van het toestel, ligt de werkelijke SAR-waarde van de telefoon tijdens de werking meestal onder de waarde die hierboven is vermeld. Dit komt doordat het vermogensniveau van het toestel automatisch wordt aangepast, zodat het minimumniveau wordt gebruikt om contact te maken met het netwerk.

SAR-gegevens **97**

Hoewel de SAR-niveaus van verschillende telefoons in verschillende posities kunnen variëren, voldoen de telefoons allemaal aan de overheidsvereisten inzake veilige blootstelling. Wijzigingen aan dit model kunnen leiden tot verschillende SAR-waarden bij latere producten. De producten worden echter in alle gevallen zodanig ontworpen dat ze aan de richtlijnen voldoen.

De Wereldgezondheidsorganisatie (WHO) heeft verklaard dat er volgens de huidige wetenschappelijke informatie geen aanleiding is om speciale voorzorgsmaatregelen te nemen voor het gebruik van mobiele telefoons. De WHO merkte op dat gebruikers die hun blootstelling aan radiogolven willen beperken, dit kunnen doen door de duur van hun gesprekken te beperken of door handsfree te bellen, waardoor de mobiele telefoon uit de buurt van hoofd en lichaam wordt gehouden.

Ga voor meer informatie hierover naar de website van de WHO (http://www.who.int/emf) of Motorola, Inc. (http://www.motorola.com/rfhealth).

- \* De tests zijn uitgevoerd in overeenstemming met internationale richtlijnen voor tests. De grens omvat een aanzienlijke veiligheidsmarge teneinde het publiek extra bescherming te bieden en rekening te houden met eventuele meetafwijkingen. U vindt meer informatie hierover in het testprotocol van Motorola, de evaluatieprocedure en het bereik van de meetonzekerheid voor dit product.
- \*\* Lees de sectie Veiligheidsinformatie en algemene informatie als u het toestel op het lichaam wilt gebruiken.

doorverbinden, gesprek 76 DTMF-tonen 71, 78 EDGE-indicator 53een nummer toevoegen 71, e-mail 84, 85 e-mailadres 79extern beeldscherm 2

**H**

 $\mathbf{I}$ 

headset 90headsetaansluiting 1 herinneringen 88

## **F**

**E**

faxgesprek 71, 92 foto 3, 4, 35, 95

76

datum instellen 66

### **G**

gegevensindicator 52 geheugenkaart 43 gekozen gesprekken 70 gemiste oproepen, bericht 72gesprek beantwoorden 28, 69 beëindigen 28 voeren 28, 79 gesprekken doorschakelen 77gespreksblokkering 62, 77 gespreksinfo 70 gesprekstimers 90 GPRS-indicator 53

handsfree-luidspreker 62

in-/uitschakelen 27 indicator tijdens gesprek 53

### 54indicator voor gesprekken doorschakelen 53indicator voor meldingsprofiel 54 internationale toegangscode 74invoermethode voor symbolen 60 iTAP-tekstinvoermethode 57iTunes 2, 3, 29 iTunes-indicator 53

### **K**

kladblok 72klok 66, 88 koppelen. Zie Bluetooth, draadloze verbinding kosten, bijhouden 90

indicator voicemailbericht

## **L**

index

aanpassen 87 accessoires 23, 90 achtergrond 66

aan/uit-toets 1, 27, 28 aanmelden. Zie Bluetooth,

achtergrondverlichting 68 actieve lijn wijzigen 77 actieve lijn, indicator 53 afbeelding 95

73, 81 agenda 92, 93 alarmnummer 74alles opnieuw instellen 89

alles wissen 89animatie 95

**A**

levensduur batterij verlengen 25, 47, 67, 68licenties 46locatie, indicator 54 luidspreker 90 luidsprekervolume 60

## **M**

mailinglijst voor groepen 83 mediaobjecten downloaden 85melding instellen 60, 65 uitschakelen 60, 70 meldingsprofiel, instellen 60, 65 menu 55, 87, 88 menu-indicator 51menupictogrammen 52, 55, 88, 89

## **B**

draadloze verbinding afbeelding voor beller-ID 3, batterij 26, 27 batterij zwak, bericht 54 batterij-indicator 54 beëindigingstoets 1, 28 beeldscherm 51, 68, 88 beller-ID 3, 71, 73, 81 beltoon 95, 96 beltoon-ID 74, 80, 82, 87 beperkt kiezen 78 bericht 84, 85 bericht, herinneringen 88 berichtindicator 41, 54 bestanden kopiëren 48 bestanden met copyright 46 beveiligingscode 62

menutoets 1, 23

58muziek 2, 3, 29, 95

navigatietoets 1, 23, 61 netwerkinstellingen 92 numerieke invoermethode 60nummer. Zie

objectuitwisseling 48 ontgrendelen

telefoonnummer

multi-tik,

**N**

**O**

microfoon uitschakelen voor gesprek 73 middelste toets 1, 61 MMS, definitie 39

multimediabericht 39, 84, 85

tekstinvoermethode

anoniem gesprek, bericht 73

Bluetooth, draadloze verbinding 47 Bluetooth-verbinding 83, 93 browser 95

### **C**

calculator 93camera 2, 3, 35, 37 cameratoets 1carkit 90certificaatbeheer 95codes 62, 63 concepten, map 41 connectorpoort voor accessoires 1

## **D**

datagesprek 92

index**99**

### SIM-kaart 94telefoon 27, 62, 63 toepassing 94 toetsen 63ontvangen gesprekken 70 opnieuw kiezen 71 opslaan, uw nummer 28 optioneel accessoire 23 optionele functie 23

### **P**

PIN2-code 62PIN-code 27, 62, 94

### **Q**

Quick Dial-nummer 78

### **R**

roaming, indicator 53

### **S**schermbeveiliging 67 servicenummers 78 signaalsterkte, indicator 53 SIM Blocked, bericht 27, 94 SIM-kaart 24, 27, 62, 78, 94 skin 68 slotcode 62, 63 Slotcode invoeren, bericht 62 smart-toets 1, 2, 61, 89 SMS-bericht 84, 85 snelkiezen 75snelkoppelingen 89 softwaretoetsen 1, 51, 89 spraakkeuze 91 startscherm 51, 88, 89

### **T**

taal 87 tekstinvoer 56

telefonisch vergaderen, gesprek 76 telefoonboek 71, 75, 76, 77, 79telefoonnummer 28, 77, 79 telefoonnummer kiezen 28, 78, 79 thema 67 tijd instellen 66 timers 90 toetsen 63, 88 **U**uw telefoonnummer 28**V**verbinden. Zie Bluetooth, draadloze verbinding vergrendelen SIM-kaart 94

> telefoon 63 toepassing 94

6803639C07

toetsen 63 verkort nummer 77verzendtoets 1, 28 videoclip 37 vliegtuigstand 64 vlucht 64voicemail 75

75 volume 60, 88 volume belsignaal 60, 88 volumetoetsen 1

**W**

voicemailbericht, indicator

wachtstand, gesprek 73 wachtwoorden. Zie codeswebpagina's 95 wisselgesprek 73

**102**index